Proyecto Fin de Carrera Ingeniería de Telecomunicación de Telecomunicación de Telecomunicación de Telecomunicación de Telecomunicación Proyecto Fin de Grado Grado en Ingeniería de las Tecnologías de Telecomunicación

# Estudio de la gestión de configuración a través de NETCONF

**Autor: Miguel Merelo Hernández Tutor: Dr. Antonio J. Estepa Alonso** 

> **Perúal y Comunicaciones de Ingeniería Telemática Escuela Técnica Superior de Ingeniería Escuela Técnica Superior de Ingeniería Universidad de Sevilla Universidad de Sevilla**

> > Sevilla, 2013 Sevilla, 2017

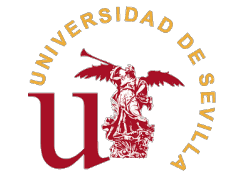

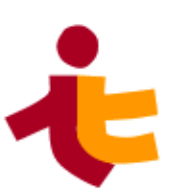

Proyecto Fin de Grado Grado en Ingeniería de las Tecnologías de Telecomunicación

# **Estudio de la gestión de configuración a través de NETCONF**

Autor:

Miguel Merelo Hernández

Tutor:

Dr. Antonio J. Estepa Alonso Profesor Titular

Dep. de Ingeniería Telemática Escuela Técnica Superior de Ingeniería Universidad de Sevilla

Sevilla, 2017

# **Resumen**

<span id="page-4-0"></span>En este trabajo se realizará un estudio sobre el protocolo NETCONF indicando las opciones que ofrece.<br>Se analizará la inclusión del protocolo en el mercado, las herramientas existentes y se realizará una Se analizará la inclusión del protocolo en el mercado, las herramientas existentes y se realizará una prueba de concepto utilizando el agente ConfD Basic.

# **Abstract**

<span id="page-6-0"></span>In this work you will find a NETCONF protocol study emphasizing the benefits it can provide. The implementation of the protocol in the network devices will be analized as the tools to work with NETCONF implementation of the protocol in the network devices will be analized as the tools to work with NETCONF. A proof of concept will be made using the ConfD Basic server.

# **Índice**

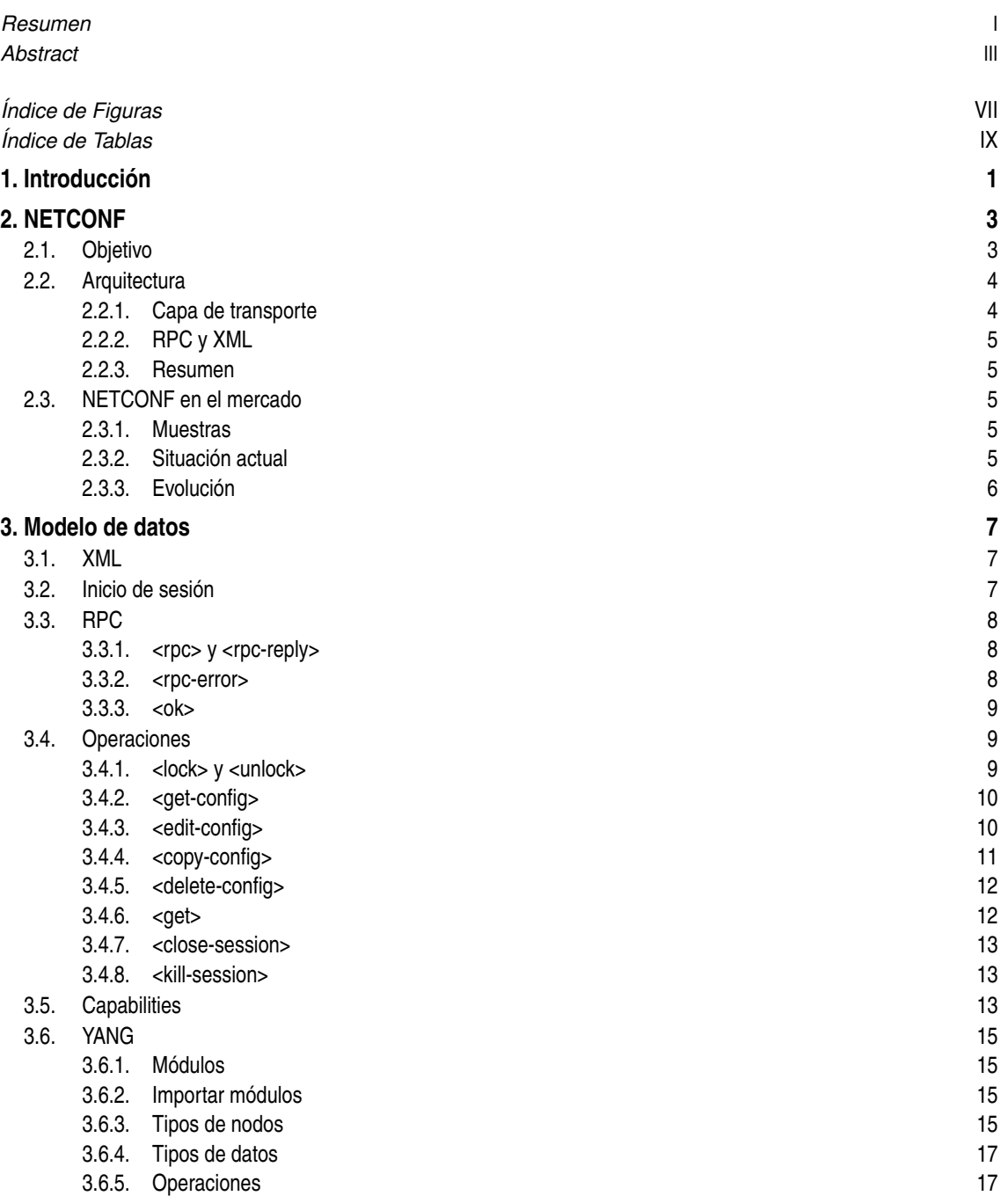

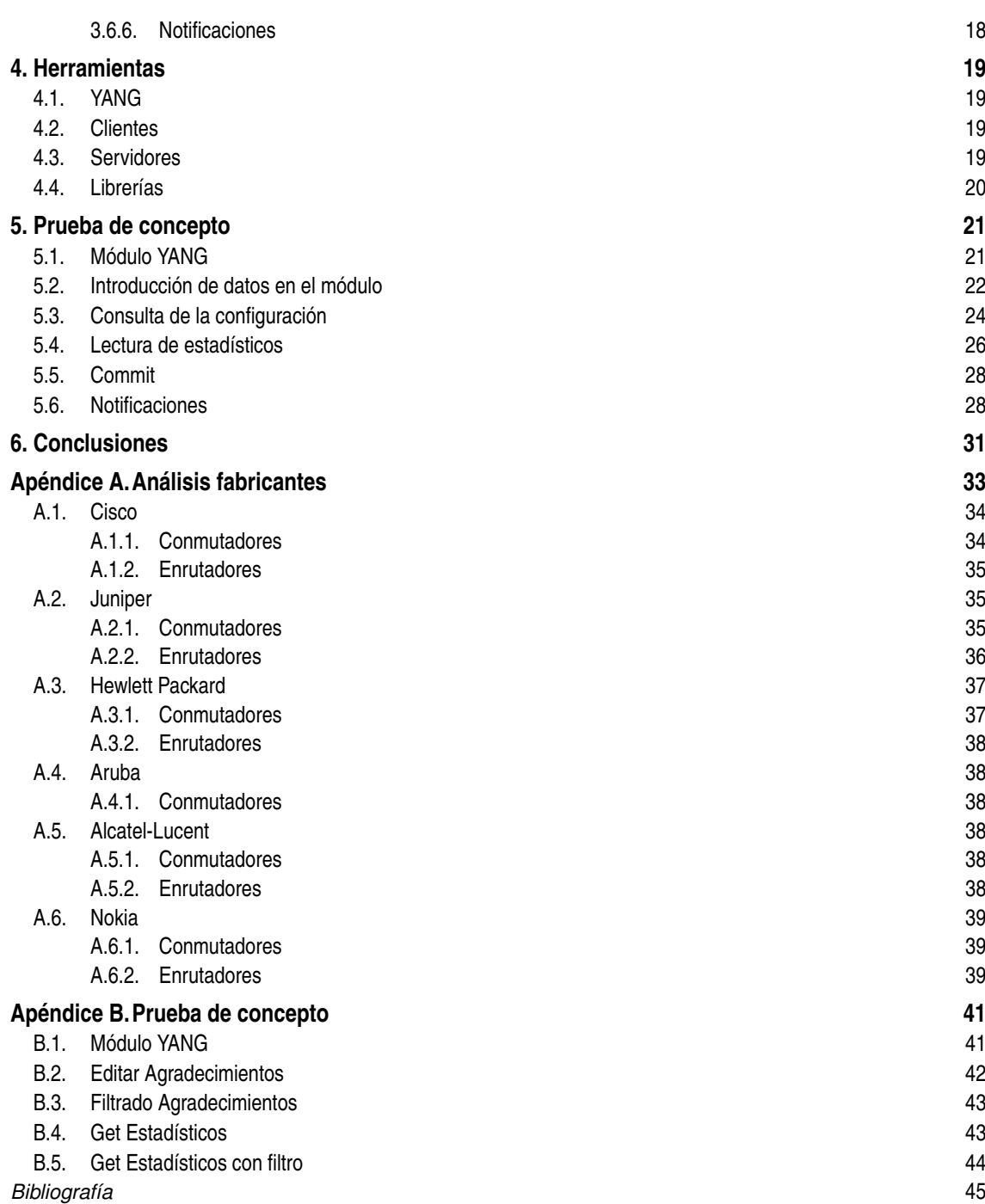

# **Índice de Figuras**

<span id="page-10-0"></span>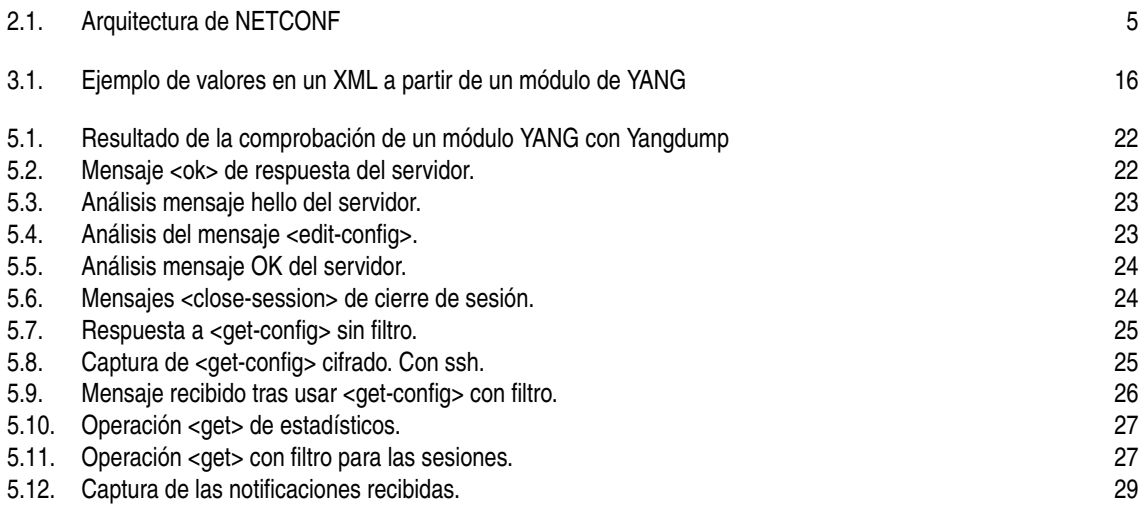

# **Índice de Tablas**

<span id="page-12-0"></span>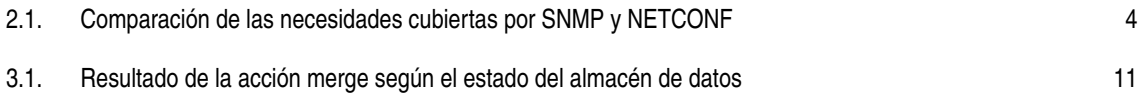

# <span id="page-14-0"></span>**1 Introducción**

V ivimos en un mundo hiperconectado en el que la interacción entre personas, empresas o gobiernos se realiza a través de la comunicación. Esta comunicación se sustenta sobre redes de datos.

Una mayor interacción genera la necesidad de aumentar el tamaño de las redes para satisfacer la demanda. Esto provoca la existencia de un mayor número de nodos en la red, los cuales deben configurarse para trabajar como se desea. Los procesos realizados para configurar los nodos se denomina gestión de la configuración.

La gestión de la configuración se encarga de indicar al equipo cómo debe trabajar con la información que maneja, ya sea la generada por el propio equipo o la recibida de otro dispositivo.

Actualmente, la gestión de configuración se realiza mediante CLI, interfaz web y SNMP[\[1\]](#page-58-0). CLI (Command-Line Interface) es el método más potente de acceso al equipo pero implica la necesidad de conocer el sistema del dispositivo de red que estemos gestionando. Cada fabricante o gama de productos puede implementar unos comandos distintos para realizar la misma configuración, lo que requiere un alto conocimiento del dispositivo. La interfaz web ofrece un acceso a la configuración mucho más visual a cambio de un menor acceso a las opciones de configuración. Por último, SNMP es un protocolo que responde a la necesidad de crear un modelo unificado de gestión de configuración y permite que la misma configuración, con los mismos datos, funcione en todos los dispositivos de red simplificando esta tarea. A pesar de que, también, se utilice para la gestión de la configuración, SNMP es generalista, no está enfocado a este fin.

NETCONF[\[2\]](#page-58-0), a diferencia de SNMP, es un protocolo para realizar la gestión de la configuración exclusivamente. Una de las particularidades de NETCONF es que define un método de configuración de múltiples equipos con capacidad para probar la nueva configuración y decidir si mantener los cambios o revertirlos, esta característica es idónea para la gestión de las redes grandes y para permitir su escalado.

El objeto de este trabajo será el estudio del protocolo de gestión de configuración NETCONF, de su filosofía, modelos de datos y estructura así como de las herramientas, tanto privativas como libres, para su uso y de un análisis de la implementación del protocolo en los equipos de los principales fabricantes, comparándolo con otros protocolos de gestión de configuración existentes. Por último, se realizará una prueba de concepto con alguna de las herramientas estudiadas.

# <span id="page-16-0"></span>**2 NETCONF**

a definición que nos proporciona la RFC-6241[2] sobre el protocolo es que "NETCONF define un mecanismo simple a través del cual un dispositivo de red puede ser gestionado". En otras palabras NETCONF es un protocolo de gest a definición que nos proporciona la RFC-6241[\[2\]](#page-58-0) sobre el protocolo es que "NETCONF define un mecanismo simple a través del cual un dispositivo de red puede ser gestionado". En otras palabras, puede ser SNMP, NETCONF se centra en exclusiva en la gestión de configuración.

NETCONF nace con la función de suplir ciertos aspectos que no se tratan en otros protocolos de gestión como puede ser la posibilidad de aplicar cambios de configuración a varios elementos de la red simultáneamente o definir un método de recuperación en caso de un fallo en la configuración, pérdida de conexión o similar. Estos aspectos y varios más serán tratados en este capítulo así como la arquitectura del mismo, el sistema de filtrado de datos y la implementación del protocolo en los dispositivos de red disponibles en el mercado.

## **2.1 Objetivo**

Durante el año 2001, se dieron una serie de reuniones, entre operadores de red y desarrolladores de protocolos, en las que se abordaba los problemas que tenían los protocolos de gestión y las necesidades que no suplían. Estas reuniones desembocaron en un taller de trabajo organizado por IAB(Internet Architecture Board) en junio de 2002.

Tomando como referencia las conclusiones recogidas en RFC-3535[\[3\]](#page-58-0), correspondientes a dicho taller de trabajo, podemos destacar ciertas funciones correspondientes a la gestión de configuración que deberían implementarse en un protocolo de esta índole.

Un protocolo de gestión de configuración debe hacer una clara distinción entre los datos de configuración, los de operación y las estadísticas que almacena el dispositivo. NETCONF define los datos de configuración como aquella información necesaria para que el dispositivo pase de su estado inicial al estado actual mientras que los datos de operación y estadística los define como aquellos datos que se generan mientras que el dispositivo está trabajando. Para ayudar a esta separación define dos métodos de lectura de los datos, el método <get-config> exclusivo para los datos de configuración y el método <get> que puede ser utilizado para obtener cualquier dato del dispositivo, incluidos los de configuración.

Otro de los puntos importantes de la gestión de configuración es la robustez en el control de acceso. Se pueden producir modificaciones simultáneas en la configuración de un equipo en dos aspectos distintos y que estos interfieran entre sí y debe existir un mecanismo para evitar este problema. Para ello, NETCONF, define que las peticiones que llegan al dispositivo (mensajes de modificación o lectura de parámetros) deben procesarse y responderse en orden de llegada siguiendo un mecanismo FIFO (First In, First Out). NETCONF permite que existan varias sesiones abiertas simultáneamente y que una de las sesiones bloquee el cambio de la configuración de las otras sesiones. Además, permite que, desde una sesión, se bloquee la modificación de algunos campos de configuración. [\[4\]](#page-58-0)

<span id="page-17-0"></span>En la gestión de configuración se debe hacer una diferenciación clara entre la distribución de la configuración y la aplicación de la misma. Esta función permite modificar el comportamiento de un conjunto de nodos simultáneamente logrando así disminuir el tiempo en el cual la red no se encuentra operativa. Adicionalmente a esto se debe considerar la posibilidad de incorporar un sistema de back-up para que, en caso de la perdida de conectividad por la nueva configuración, se pueda regresar a la situación anterior y volver a tener acceso a los nodos de la red. Con este objetivo, NETCONF define un mecanismo en el cual se genera un punto de recuperación antes de implementar la nueva configuración, tras ello se implementa esta configuración y se prueba. Si la configuración es correcta se puede fijar como permanente, en caso contrario se vuelve al punto de recuperación. Para poder realizar todo esto NETCONF define la existencia de múltiples almacenes de datos de configuración y una serie de primitivas.

Otras funciones útiles en la gestión de configuración es la posibilidad de monitorizar el acceso y los cambios que se producen en un dispositivo. Para ello, se define un modelo de datos [\[5\]](#page-58-0) que permite realizarlo al igual que otros dos modelo de datos RFC-5277 [\[6\]](#page-58-0) RFC-6470 [\[7\]](#page-58-0) para las notificaciones de eventos, siguiendo un sistema publicador-suscriptor. La diferencia entre ambos es que el primero permite monitorizar apartados del protocolo y de su implementación, como los almacenes de datos o las sesiones y los otros dos se centran en monitorizar aspectos como cambios en la configuración y en estadísticos, contadores.

Como característica extra que podemos destacar de NETCONF es su sistema de filtrado. Ambos aspectos están directamente relacionados, el sistema de filtrado de NETCONF hace que podamos definir todo el conjunto de datos que queremos recuperar y que sigan un patrón determinado, por ejemplo, podemos recuperar toda la información de las tarjetas de red que tenga la máscara de red 255.255./16. Este filtrado lo procesa el servidor NETCONF y responde en consecuencia. Utilizando este sistema somos capaces de recuperar toda la información de configuración en una sola transacción, lo que se conoce como bulk transaction, necesario en caso de que queramos analizar toda la configuración de un dispositivo.

A continuación se muestra una tabla comparativa entre SNMP y NETCONF.

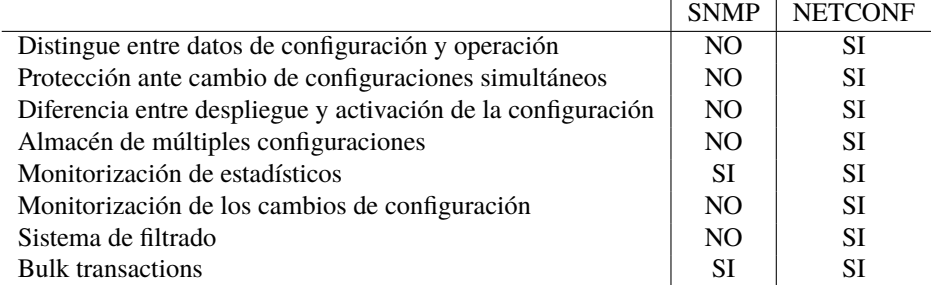

**Tabla 2.1** Comparación de las necesidades cubiertas por SNMP y NETCONF.

SNMP es un protocolo de uso general, es decir, no está pensado específicamente para la gestión de configuración por lo que una comparación con NETCONF puede ser dudosa, aún así, SNMP se utiliza a día de hoy para la gestión de configuración con lo cual queda justificada la comparación entre ambos.

### **2.2 Arquitectura**

NETCONF es un protocolo de la capa de aplicación, capa 7 (según modelo OSI) que debe trabajar sobre una capa de transporte que tiene que cumplir ciertos requisitos.

#### **2.2.1 Capa de transporte**

NETCONF delega el transporte y la seguridad a las capas inferiores. Estas capas deben encargarse de mantener las sesiones entre cliente y servidor y encargarse de la integridad y confidencialidad de la misma. La capa de transporte debe ofrecer un mecanismo que permita indicar el tipo de la sesión, cliente o servidor.

<span id="page-18-0"></span>Un requisito para una implementación de NETCONF es que debe soportar el protocolo SSH. Esto queda definido en RFC-6242.

#### **2.2.2 RPC y XML**

NETCONF realiza el intercambio de información utilizando XML, crea una estructura de datos jerarquizada en la cual se encuentran todas las operaciones que deseamos realizar. La estructura del mensaje está basada en el mecanismo RPC. NETCONF utiliza RPC para realizar la comunicación entre cliente y servidor. Los mensajes RPC indican el tipo de mensaje que se está enviando, existen tres tipos, <rpc>, <rpc-reply> y <rpc-error>. De estos elementos se hablará más adelante en el punto 3 de este documento.

Los mensajes RPC contienen etiquetas de operación que van a definir lo que deseamos realizar, ya sea la modificación de la configuración, leer algún estadístico o recuperar algún dato. Por último, dentro de estas etiquetas, encontramos el contenido de estas operaciones.

#### **2.2.3 Resumen**

Hemos visto que NETCONF es un protocolo de aplicación entre servidor y cliente que solo define este intercambio de mensajes y delega la parte de transporte a capas inferiores como pueden ser SSH o TLS.

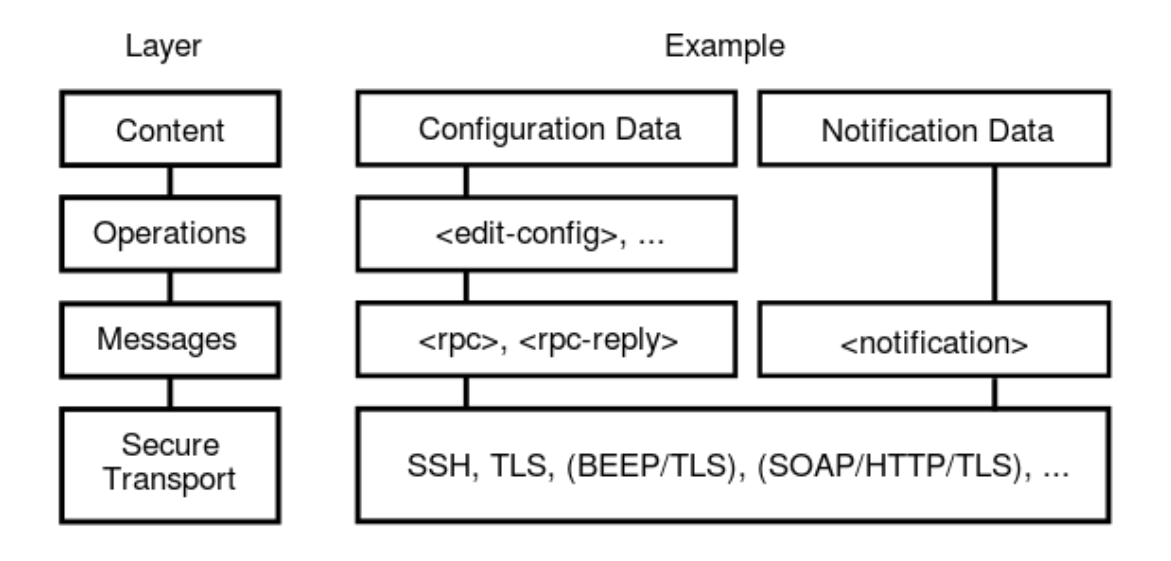

**Figura 2.1** Arquitectura de NETCONF.

## **2.3 NETCONF en el mercado**

#### **2.3.1 Muestras**

Con el objetivo de definir la situación actual en el que se encuentra NETCONF en el ámbito empresarial se han analizado los productos de varios de los principales fabricantes de enrutadores y conmutadores para ver la implementación de NETCONF en el mercado.

Para realizar esto se ha analizado la información que ofrecen los fabricantes de sus productos. La búsqueda se ha centrado en exclusiva en comprobar qué productos implementan NETCONF y qué productos implementan SNMP. Los fabricantes analizados son Alcatel-Lucent, Aruba, Cisco, Hewlett-Packard(HP), Juniper y Nokia. La información específica de cada fabricante se encuentra en el Apendice A de este documento.

#### **2.3.2 Situación actual**

De los fabricantes analizados solo encontramos NETCONF en algunos productos de Cisco y, en mayor medida, en los productos de Juniper y de Nokia mientras que SNMP lo encontramos en todos los productos

#### <span id="page-19-0"></span>**6 Capítulo 2. NETCONF**

analizados de todos los fabricantes.

Una posible explicación de este hecho consiste en que la implementación de un nuevo protocolo requiere el desarrollo de un producto nuevo y que su incorporación al sistema operativo implica, para el equipo, un consumo de recursos mayor.

En el caso de Juniper, su sistema operativo, JunOS, ya incorporaba un sistema de configuración basado en XML y RPC lo cual puede explicar que la implementación de NETCONF, también basado en XML y RPC, esté más extendido en los productos de este fabricante. Todos los enrutadores de Juniper incorporan NETCONF o su sistema de gestión basado en XML. Respecto a los conmutadores, no encontramos NET-CONF en ningún producto.

Respecto a Cisco, podemos encontrar una implementación mayor de NETCONF en su gama de conmutadores para data center y en los productos más recientes.

Nokia implementa NETCONF en cuatro de los seis productos de los que dispone.

#### **2.3.3 Evolución**

Juniper ha hecho una fuerte apuesta por NETCONF y parece que seguirá incorporando este protocolo en sus nuevos productos.

Cisco ha mostrado su interés en seguir incluyendo el protocolo en sus nuevos productos, como ha indicado Sachin Gupta, Vice President, Product Management for Cisco Switching, en el blog de cisco[\[8\]](#page-58-0), consultado el 17/05/2017. En dicho artículo se muestra la necesidad de incorporar nuevos mecanismos de gestión que faciliten la tarea más allá de CLI.

Entre los que no implementan NETCONF podemos destacar a Alcatel-Lucent que sí tiene un sistema de gestión propio basado en XML y que puede ser la puerta a la futura implementación de NETCONF en sus productos.

# <span id="page-20-0"></span>**3 Modelo de datos**

U n agente y un cliente NETCONF se comunican enviando información codificada en XML. El modelo de comunicación que utilizan se basa en un sistema RPC (Remote Procedural Call).

Aunque en este capítulo vamos a hablar de YANG[\[9\]](#page-58-0) como modelo de datos para NETCONF debido a su creación específica para ello y aceptación como estándar. NETCONF no define ningún modelo de datos para su uso.

# **3.1 XML**

Los mensajes NETCONF enviados entre cliente y servidor se estructuran, como ya hemos dicho, en formato XML siguiendo la estructura (schema) definida en el Apéndice B de la RFC-6241[\[2\]](#page-58-0). Estos mensajes utilizan una codificación UTF-8.

Los mensajes recibidos en el servidor que no sigan el schema o codificación previstos serán rechazados, por el servidor, y se devolverá un mensaje de error al cliente.

# **3.2 Inicio de sesión**

Una vez iniciada la conexión, a través de la capa de enlace, cliente y servidor se intercambian mensajes utilizando el elemento <hello>. Estos mensajes indican las Capabilities que implementa cada uno, (éstas serán comentadas en el punto 3.5). En el caso del servidor también envía el id de la sesión.

```
<hello xmlns="urn:ietf:params:xml:ns:netconf:base:1.0">
 <capabilities>
   <capability>
     urn:ietf:params:netconf:base:1.1
   </capability>
   <capability>
     urn:ietf:params:netconf:capability:startup:1.0
   </capability>
 </capabilities>
\langle/hello>
<hello xmlns="urn:ietf:params:xml:ns:netconf:base:1.0">
 <capabilities>
   <capability>
     urn:ietf:params:netconf:base:1.1
   </capability>
   <capability>
     urn:ietf:params:netconf:capability:startup:1.0
```

```
</capability>
   <capability>
     http://example.net/router/2.3/myfeature
   </capability>
  </capabilities>
  <session-id>4</session-id>
\langle/hello>
```
#### **3.3 RPC**

NETCONF utiliza un modelo de comunicación basado en RPC. La comunicación normal, correcta y sin errores, durante una sesión utilizará los elementos <rpc> y <rpc-reply>.

#### **3.3.1 <rpc> y <rpc-reply>**

El elemento <rpc> se utiliza para realizar acciones sobre el servidor que serán respondidas con un mensaje con el elemento <rpc-reply>.

Cada elemento <rpc> o <rpc-reply> contiene un atributo <message-id> que identifica el mensaje en esa conexión. Una petición <rpc> con un determinado <message-id> recibirá un <rpc-reply> con ese mismo valor.

Este ejemplo invoca la operación <get> sin parámetros.

```
<rpc message-id="101"
     xmlns="urn:ietf:params:xml:ns:netconf:base:1.0"
     xmlns:ex="http://example.net/content/1.0"
     ex:user-id="fred">
   <get/\langlerpc>
<rpc-reply message-id="101"
   xmlns="urn:ietf:params:xml:ns:netconf:base:1.0"
   xmlns:ex="http://example.net/content/1.0"
   ex:user-id="fred">
  <data>
   <!-- contents here... -->
 </data>
\langle/rpc-reply>
```
#### **3.3.2 <rpc-error>**

En caso de que ocurra algún error durante la ejecución en el servidor de una petición <rpc>, el elemento <rpc-reply> contendrá uno o varios elementos <rpc-error>.

Este mensaje <rpc-reply> puede contener varios elementos, <rpc-error>, describiendo cada uno de los errores que se hayan producido, mas solo es obligatorio que contenga uno de ellos.

El mensaje de error (rpc-error) contiene, a través de etiquetas, información de la capa en la que se ha producido el error (error-type), de la causa del error(error-tag) y de la importancia (error-severity). Adicionalmente existen etiquetas, error-app-tag, error-path, error-message y error-info que añaden información extra.

error-severity tiene dos posibles valores, error y warning, de momento solo se utiliza error y warning se reserva para un uso futuro.

<span id="page-22-0"></span>En este ejemplo, el mensaje rpc se envía sin atributo message-id. La respuesta contiene información sobre este error.

```
<rpc xmlns="urn:ietf:params:xml:ns:netconf:base:1.0">
 <get-config>
   <source>
     <running/>
   </source>
 </get-config>
\langlerpc>
<rpc-reply xmlns="urn:ietf:params:xml:ns:netconf:base:1.0">
 <rpc-error>
   <error-type>rpc</error-type>
   <error-tag>missing-attribute</error-tag>
   <error-severity>error</error-severity>
   <error-info>
     <bad-attribute>message-id</bad-attribute>
     <bad-element>rpc</bad-element>
   </error-info>
 \langlerpc-error>
\langle/rpc-reply>
```
La lista con los distintos errores existentes se puede encontrar en el Apéndice A de la RFC-6241[\[2\]](#page-58-0).

#### **3.3.3 <ok>**

El elemento <ok> se incluye dentro de <rpc-reply> cuando el mensaje no tiene que enviar ningún dato de respuesta.

#### **3.4 Operaciones**

NETCONF define una serie de operaciones para la comunicación. Estas operaciones son un elemento incluidos dentro de un mensaje <rpc>.

Se definen nueve operaciones básicas para la gestión de la configuración que son get, get-config, edit-config, copy-config, delete-config, lock, unlock, close-session, kill-session.

#### **3.4.1 <lock> y <unlock>**

En el punto 2.1 de este documento se hizo mención a la posibilidad que existe en NETCONF de bloquear el acceso a la modificación de la configuraciones de otras sesiones; <lock> y <unlock> permiten realizar esta operación.

Para esta operación, el elemento <lock> define un parámetro obligatorio, <target>, que sirve para identificar el almacén de datos de configuración (datastore) que queremos bloquear. Este parámetro existe de la misma forma para el elemento <unlock> y su uso es similar.

```
<rpc message-id="101"
     xmlns="urn:ietf:params:xml:ns:netconf:base:1.0">
  <lock>
    <target>
      <running/>
    </target>
  \langle / \text{lock} \rangle
```

```
\langle /rpc>
<rpc-reply message-id="101"
     xmlns="urn:ietf:params:xml:ns:netconf:base:1.0">
  \langle \text{ok}/\rangle <!-- lock succeeded -->
\langle/rpc-reply>
```
#### **3.4.2 <get-config>**

Esta operación se utiliza para obtener toda o parte de la configuración almacenada. Contiene dos elementos, el primero, <source>, hace referencia al almacén de datos de configuración al que nos referimos y el segundo, <filter>, se utiliza para indicar qué parte de la configuración queremos obtener. Si no existe el elemento <filter>, obtendremos toda la información del fichero.

```
<rpc message-id="101"
    xmlns="urn:ietf:params:xml:ns:netconf:base:1.0">
  <get-config>
    <source>
     <running/>
    </source>
  </get-config>
\langle /rpc>
<rpc-reply message-id="101"
    xmlns="urn:ietf:params:xml:ns:netconf:base:1.0">
  <data>
  <!-- datos del fichero -->
  </data>
\langle/rpc-reply>
```
#### **3.4.3 <edit-config>**

Esta operación sirve para tratar con los parámetros de configuración de un determinado fichero de configuración.

Podemos realizar cinco acciones, indicadas dentro del atributo "operation". Las acciones son merge, replace, create, delete y remove. Delete y remove eliminan un parámetro del fichero de configuración, la diferencia es que si este parámetro no existe en el fichero, la respuesta contendrá un <error-tag> en el caso de delete. En el caso de remove, el servidor ignora esa parte y no genera un error. Si este atributo no se indica, se tomará la acción merge por defecto.

La acción merge reemplaza el elemento en caso de que exista en el fichero de configuración o lo añade al fichero de configuración si no existe. Las acciones antes previstas se realizan por cada elemento de manera individual.

<span id="page-24-0"></span>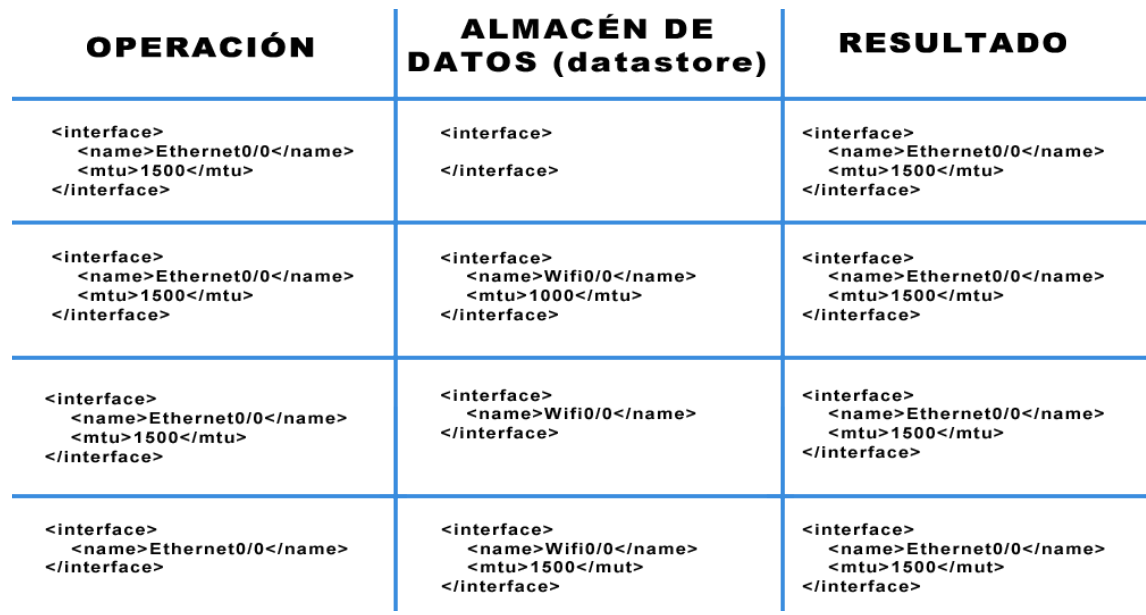

**Tabla 3.1** Resultado de la acción merge según el estado del almacén de datos.

En el siguiente caso realizamos la acción merge sobre el elemento interface. Modificamos name y la mtu.

```
<rpc message-id="101"
    xmlns="urn:ietf:params:xml:ns:netconf:base:1.0">
 <edit-config>
   <target>
     <running/>
   </target>
    <config>
     <top xmlns="http://example.com/schema/1.2/config">
       <interface>
         <name>Ethernet0/0</name>
         <mtu>1500</mtu>
       </interface>
     </top>
   </config>
 \langleedit-config>
\langle/rpc>
<rpc-reply message-id="101"
    xmlns="urn:ietf:params:xml:ns:netconf:base:1.0">
 \langleok/\langle/rpc-reply>
```
#### **3.4.4 <copy-config>**

Crea o reemplaza un almacén de datos de configuración con el contenido de otro.

```
<rpc message-id="101"
    xmlns="urn:ietf:params:xml:ns:netconf:base:1.0">
 <copy-config>
   <target>
```

```
<running/>
    </target>
    <source>
      <url>https://user:password@example.com/cfg/new.txt</url>
    </source>
  </copy-config>
\langle /rpc>
<rpc-reply message-id="101"
    xmlns="urn:ietf:params:xml:ns:netconf:base:1.0">
  <ok/>
\langle/rpc-reply>
```
#### **3.4.5 <delete-config>**

Elimina un almacén de datos de configuración.

```
<rpc message-id="101"
    xmlns="urn:ietf:params:xml:ns:netconf:base:1.0">
  <delete-config>
    <target>
      <startup/>
   </target>
  </delete-config>
\langle /rpc>
<rpc-reply message-id="101"
    xmlns="urn:ietf:params:xml:ns:netconf:base:1.0">
  \langleok/\langlerpc-reply>
```
#### **3.4.6 <get>**

Esta operación se utiliza para obtener información de estado del servidor y los datos de configuración actual del servidor. A diferencia de <get-config>, con <get> no podemos obtener datos de configuración de otros almacenes de datos de configuración.

En este ejemplo obtenemos los datos almacenados para la interfaz eth0.

```
<rpc message-id="101"
    xmlns="urn:ietf:params:xml:ns:netconf:base:1.0">
 <get>
   <filter type="subtree">
     <top xmlns="http://example.com/schema/1.2/stats">
       <interfaces>
         <interface>
           <ifName>eth0</ifName>
         </interface>
       </interfaces>
     </top>
   </filter>
 </get>
\langlerpc>
```

```
<rpc-reply message-id="101"
    xmlns="urn:ietf:params:xml:ns:netconf:base:1.0">
 <data>
   <top xmlns="http://example.com/schema/1.2/stats">
     <interfaces>
       <interface>
         <ifName>eth0</ifName>
         <ifInOctets>45621</ifInOctets>
         <ifOutOctets>774344</ifOutOctets>
       </interface>
     </interfaces>
   </top>
 </data>
\langle/rpc-reply>
```
#### **3.4.7 <close-session>**

Operación para finalizar la sesión actual.

```
<rpc message-id="101"
    xmlns="urn:ietf:params:xml:ns:netconf:base:1.0">
 <close-session/>
\langle /rpc>
<rpc-reply message-id="101"
    xmlns="urn:ietf:params:xml:ns:netconf:base:1.0">
 \langleok/\langle/rpc-reply>
```
#### **3.4.8 <kill-session>**

Operación que fuerza la detención de una sesión. Esta sesión, indicada en el elemento <session-id>, no puede ser la actual o la respuesta será un error.

```
<rpc message-id="101"
    xmlns="urn:ietf:params:xml:ns:netconf:base:1.0">
 <kill-session>
    <session-id>4</session-id>
 \langlekill-session>
\langle/rpc>
<rpc-reply message-id="101"
    xmlns="urn:ietf:params:xml:ns:netconf:base:1.0">
 \langleok/\langle/rpc-reply>
```
## **3.5 Capabilities**

Las capabilities son un complemento extra que proporcionan mecanismos y características nuevas a los definidos por el protocolo. Deben ser anunciadas, por el servidor, al iniciar la sesión, durante la fase de intercambio de los mensajes <hello>.

NETCONF define unas capabilities que añaden nuevas operaciones. Se pueden destacar writeable-running capability, que permite modificar directamente el almacén de datos <running>, o Confirmed Commit Capability, que permite hacer cambios en la configuración para luego decidir si queremos mantenerlos o revertirlos.

Confirmed Commit Capability requiere de la existencia, y anuncio, de la Candidate Configuration Capability ya que toma de esta la operación <commit>.

Candidate Configuration Capability obliga a la existencia de un almacén de datos <candidate> en el cual podemos crear una configuración paralela a la que está actualmente en funcionamiento <running>. Al utilizar la operación <commit>, el dispositivo tomará la configuración del almacén <candidate> y la pondrá en funcionamiento. Confirmed Commit Capability añade parámetros a la operación <commit> para confirmar el cambio, también define una nueva operación <cancel-commit> para revertir los cambios y tomar la configuración inicial. Si tras hacer <commit>, con el parámetro <confirmed> no se envía otro mensaje <commit> en un tiempo preestablecido, el dispositivo volverá a la configuración previa.

El siguiente es un ejemplo que realiza un <commit> y se mantiene a la espera, durante 120 segundos, de un nuevo <commit> para mantener la configuración del almacén de datos <candidate>.

```
<rpc message-id="101"
    xmlns="urn:ietf:params:xml:ns:netconf:base:1.0">
  <commit>
   <confirmed/>
   <confirm-timeout>120</confirm-timeout>
  </commit>
\langlerpc>
<rpc-reply message-id="101"
    xmlns="urn:ietf:params:xml:ns:netconf:base:1.0">
  \langleok/>
\langle/rpc-reply>
```
Mensaje de confirmación de la configuración

```
<rpc message-id="102"
    xmlns="urn:ietf:params:xml:ns:netconf:base:1.0">
  <commit/>
\langlerpc>
<rpc-reply message-id="102"
    xmlns="urn:ietf:params:xml:ns:netconf:base:1.0">
  \langleok/</rpc-reply>
```
En este caso se envía un mensaje que cancela los cambios y vuelve a la configuración previa.

```
<rpc message-id="102"
    xmlns="urn:ietf:params:xml:ns:netconf:base:1.0">
 <cancel-commit/>
\langlerpc>
<rpc-reply message-id="102"
    xmlns="urn:ietf:params:xml:ns:netconf:base:1.0">
  <ok/>
\langle/rpc-reply>
```
# <span id="page-28-0"></span>**3.6 YANG**

YANG es un lenguaje de modelado de datos creado específicamente para la gestión de la configuración y los datos de estado de NETCONF definido en la RFC-7950[\[9\]](#page-58-0).

#### **3.6.1 Módulos**

Los modelos de datos en YANG se definen en módulos. El módulo incorpora información sobre la versión de YANG utilizada, los datos del creador, información de la versión actual del módulo, descripción del módulo y el namespace que será el identificador del módulo dentro de una comunicación XML.

#### **3.6.2 Importar módulos**

YANG permite incorporar un módulo ya existente al nuestro para hacer uso del mismo, podremos decidir qué revisión del módulo querremos usar. Para ello haremos uso de la sentencia import, en la que se indicará el nombre del módulo, el prefijo con el que nos referimos a él en nuestro módulo y la fecha de revisión que vamos a utilizar.

```
import ejemplo{
 prefix "ej";
 revision-date 2017-05-29;
}
```
También podremos añadir nodos a un modulo importado a través de la sentencia augment.

#### **3.6.3 Tipos de nodos**

YANG define cuatro tipos de nodos, Leaf Node, Leaf-List Node, Container Node y List Node.

Leaf Node es un tipo de nodo que solo puede contener un dato, no pueden existir más de una instancia de este valor a su mismo nivel dentro del XML.

Leaf-List Node es equivalente a Leaf Node pero elimina la restricción de una instancia a su mismo nivel en el XML.

Container Node se utiliza para agrupar nodos relacionados. Puede contener tipo de nodo.

List Node permite definir una estructura de nodos y permite la existencia de n List Node similares.

Ejemplo adaptado a una clase:

```
module ejemplo{
 yang-version 1.1;
 namespace "urn:ejemplo";
 prefix "ejem";
 organization "US";
 contact "miguel@example.com";
 description
   "Modulo de ejemplo de una clase";
 revision 2017-05-29{
   description "Original";
```

```
}
  container clase{
   config true;
   status current;
     container profesor{
     leaf nombre{
       type string
       description
         "Nombre del profesor";
     }
    }
    list alumno{
       key "nombre";
       leaf nombre{
         type string;
       description
         "Nombre del alumno";
       }
     container examenes{
       leaf-list calificacion{
         type decimal64;
         description
           "Calificaciones obtenidas";
       }
     }
   }
 }
}
```
Unos posibles valores en XML, señalando cual es cada Node, serían:

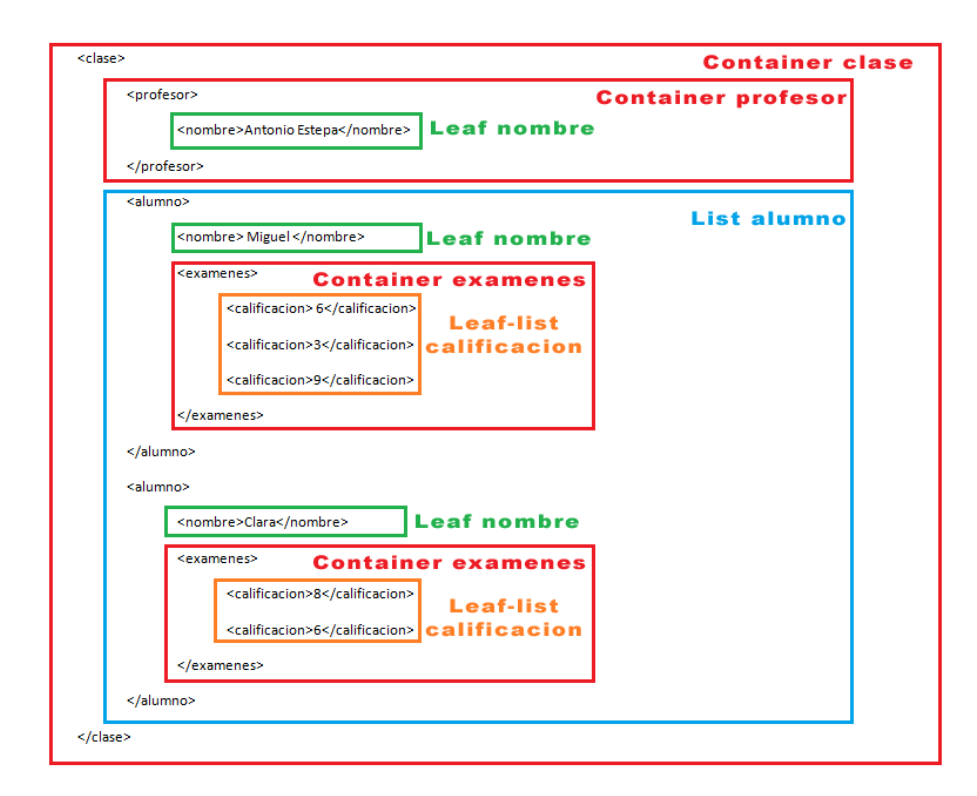

**Figura 3.1** Ejemplo de valores en un XML a partir de un módulo de YANG.

<span id="page-30-0"></span>A la hora de definir un nodo, podremos utilizar la sentencia config seguida de true o false para indicar si ese nodo es configurable o no. En caso de que el nodo esté marcado como config false, ese elemento será interpretado como dato de estado.

Si un nodo no incluye la sentencia config, obtendrá el valor de este parámetro de su nodo padre. Si ningún nodo tiene esta sentencia, se tomará por defecto el valor true. Un nodo hijo de un padre con config false nunca podrá ser configurable.

La declaración status indica si el estado del nodo, puede tomar los valores current, deprecated y obsolete. Por defecto toma el valor current.

#### **3.6.4 Tipos de datos**

YANG implementa una serie de tipos de datos por defecto, como pueden ser int8 o string, pero permite definir nuevos tipos a través de typedef.

Para definir un nuevo tipo con typedef debemos partir de un tipo por defecto u otro tipo ya creado y, a continuación, podremos realizar modificaciones sobre estos como, por ejemplo, limitar el rango de números válidos o añadir un valor por defecto al tipo. Estas modificaciones se realizan a través de las sentencias range y default, respectivamente.

```
typedef nuevo-tipo{
 type int8{
   range "0..10";
 }
 default 10;
}
```
#### **3.6.5 Operaciones**

YANG permite definir nuevas operaciones utilizando la sentencia rpc. Podremos indicar que parámetros contiene la operación y que parámetros se recibirán como respuesta. Esto se conseguirá mediante el uso, dentro de la sentencia rpc, de las sentencias input y output.

```
rpc operacion {
  input {
       leaf image-name {
     type string;
         }
       }
       output {
       leaf status {
             type string;
         }
       }
}
```
Se verá reflejado en los mensajes en XML como:

```
<rpc message-id="101"
    xmlns="urn:ietf:params:xml:ns:netconf:base:1.0">
 <operacion xmlns="http://example.com/system">
   <image-name>example-fw-2.3</image-name>
```

```
</operacion>
\langle /rpc>
<rpc-reply message-id="101"
    xmlns="urn:ietf:params:xml:ns:netconf:base:1.0">
 <status xmlns="http://example.com/system">
   The image example-fw-2.3 is being installed.
 </status>
\langle/rpc-reply>
```
#### **3.6.6 Notificaciones**

Para definir una nueva notificación, utilizaremos la sentencia notification.

```
notification link-failure {
  description
         "A link failure has been detected.";
       leaf if-name {
         type leafref {
              path "/interface/name";
           }
       }
       leaf if-admin-status {
        type admin-status;
       }
       leaf if-oper-status {
          type oper-status;
       }
}
```
# <span id="page-32-0"></span>**4 Herramientas**

Existen diversas herramientas relacionadas con NETCONF, tanto de carácter de software libre como de<br>software propietario. En este capítulo se tratarán algunas herramientas para el desarrollo de módulos software propietario. En este capítulo se tratarán algunas herramientas para el desarrollo de módulos a través de YANG y de implementaciones de NETCONF, tanto de la parte de cliente como de la parte de servidor. También se mencionarán algunas librerías existentes disponibles para trabajar con NETCONF.

### **4.1 YANG**

Para validar módulos YANG se disponen de diferentes aplicaciones. En su versión web tenemos yangvalidator (*[http:// yangvalidator.org/](http://yangvalidator.org/)*) y yangdump (*[http:// www.netconfcentral.org/ run\\_yangdump](http://www.netconfcentral.org/run_yangdump)*).

A la hora de generar nuevos módulos podemos encontrar el plugin para Eclipse YANG IDE (*[http:](http://docs.opendaylight.org/en/stable-boron/getting-started-guide/project-specific-guides/yangide.html) [// docs.opendaylight.org/ en/ stable-boron/ getting-started-guide/ project-specific-guides/ yangide.html](http://docs.opendaylight.org/en/stable-boron/getting-started-guide/project-specific-guides/yangide.html)*), la versión actual, 1.1.1,no soporta YANG 1.1.

Por último, hay herramientas para resaltar ciertas palabras claves de YANG en Eclipse (*[https:// github.](https://github.com/novakmi/mini/tree/master/yang) [com/ novakmi/ mini/tree/ master/ yang](https://github.com/novakmi/mini/tree/master/yang)*), Notepad++ (*[https:// github.com/ vkosuri/lang-yang](https://github.com/vkosuri/lang-yang)*) y emacs (*[https:](https://github.com/mbj4668/yang-mode) [// github.com/ mbj4668/ yang-mode](https://github.com/mbj4668/yang-mode)*).

## **4.2 Clientes**

Son varias las implementaciones de clientes tanto de software propietario como de software libre. Referido a las implementaciones de clientes NETCONF de software propietario encontramos las aplicaciones que ofrecen los fabricantes de dispositivos de red como CISCO o JUNIPER o la implementación de yumaworks, yangcli-pro (*[https:// www.yumaworks.com/ downloads/](https://www.yumaworks.com/downloads/)*).

Entre las aplicaciones con licencias de software libre podemos destacar Netopeer-GUI (*[https:// github.](https://github.com/CESNET/Netopeer-GUI) [com/ CESNET/ Netopeer-GUI](https://github.com/CESNET/Netopeer-GUI)*), una herramienta web para la gestión de NETCONF. Adicionalmente, existen implementaciones como ConfD Basic (*[http:// www.tail-f.com/ confd-basic/](http://www.tail-f.com/confd-basic/)*), Netopeer2 (*[https:// github.com/](https://github.com/CESNET/Netopeer2) [CESNET/Netopeer2](https://github.com/CESNET/Netopeer2)*) o EnSuite (*[http:// ensuite.sourceforge.net/](http://ensuite.sourceforge.net/)*) que incorporan tanto la parte de cliente como la de servidor y serán tratadas en el siguiente apartado. En el caso de Netopeer2 tiene un cliente basado en línea de comandos mientras que con el cliente de EnSuite se trabaja a través de un navegador.

### **4.3 Servidores**

Como se ha mencionado en el apartado anterior, tenemos implementaciones en la parte de servidor en el proyecto Netopeer2, ConfD Basic y EnSuite que implementan la parte del cliente y del servidor. Además de los mencionados podemos encontrar OpenYuma (*[https:// github.com/ OpenClovis/ OpenYuma](https://github.com/OpenClovis/OpenYuma)*) con licencia de software libre.

<span id="page-33-0"></span>Entre las aplicaciones de software privativo encontramos YumaPro (*[https:// www.yumaworks.com/ netconfd](https://www.yumaworks.com/netconfd-pro/)[pro/](https://www.yumaworks.com/netconfd-pro/)*). Este software se desligó del proyecto OpenYuma y ambas han seguido desarrollándose por caminos distintos.

# **4.4 Librerías**

Muchas aplicaciones de clientes y servidores NETCONF implementan alguna librería de validación de módulos. Entre éstas podemos encontrar libyang (*[https:// github.com/ CESNET/ libyang](https://github.com/CESNET/libyang)*) escrita en C o pyang (*[https:// github.com/ mbj4668/ pyang](https://github.com/mbj4668/pyang)*) escrita en Python. Ambas con licencias de software libre, BSD-3 e ISC, respectivamente.

La mayoría de librerías existentes están enfocadas para la implementación de clientes NETCONF. Las hay en Java, JNC (*[https:// github.com/tail-f-systems/ JNC](https://github.com/tail-f-systems/JNC)*), en Python, ncclient (*[https:// pypi.python.org/](https://pypi.python.org/pypi/ncclient) [pypi/ ncclient](https://pypi.python.org/pypi/ncclient)*) o Junos PyEZ (*[https:// github.com/ Juniper/ py-junos-eznc](https://github.com/Juniper/py-junos-eznc)*) y para Android, netconf4android (*[https:// code.google.com/ archive/ p/ netconf4android/](https://code.google.com/archive/p/netconf4android/)*).

También encontramos librerías para la implementación de servidores, y clientes, escritas en C, como libnetconf (*[https:// github.com/ CESNET/libnetconf](https://github.com/CESNET/libnetconf)* ).

Por último, también se debe mencionar la existencia de sysrepo (*[https:// github.com/ sysrepo/ sysrepo](https://github.com/sysrepo/sysrepo)*), un gestor de almacenes de datos, escrito en C. Este gestor lo utiliza, por ejemplo, la implementación del servidor NETCONF Netopeer.

# <span id="page-34-0"></span>**5 Prueba de concepto**

En este capítulo se pondrá en práctica los conocimientos teóricos aportados en este trabajo. Se creará un nuevo módulo, se incorporará a un servidor NETCONF y realizaremos distintas consultas y modifi-<br>caciones de su confi n este capítulo se pondrá en práctica los conocimientos teóricos aportados en este trabajo. Se creará un caciones de su configuración. Para ello, haremos uso de distintas herramientas mencionadas en el capítulo anterior. Haremos uso de yangdump para la validación del módulo YANG, utilizaremos ConfD Basic para la implementación del agente NETCONF y se usará yangcli-pro y el cliente de ConfD Basic para hacer pruebas, netconf-console-tcp.

El cliente de ConfD Basic que vamos a utilizar tiene ciertas peculiaridades de las que nos podremos beneficiar. No es una implementación de NETCONF al uso ya que los mensajes que envía al servidor no van cifrados, por lo tanto, este cliente, no sería útil con otras implementaciones de NETCONF ni sería correcto su uso más allá de la realización de pruebas. Al no ir cifrado, nos permite capturar los mensajes que envía y analizarlos. Por último, otra peculiaridad, es que no mantiene la sesión abierta, es decir, cuando indicamos una consulta que debe realizar, el cliente iniciará la conexión con el servidor, a través de los mensajes <hello>, hará la petición y cerrará la conexión, con la operación <close-session>.

# **5.1 Módulo YANG**

Crearemos un módulo de prueba, sin uso práctico. El módulo se llamará *agradecimientos* y tendrá un nodo container principal llamado *gracias*, el cual contendrá, a su vez, un nodo leaf *alumno*, un nodo container *tutor* y dos nodos list, el primero llamado *familia* y el segundo *amigos*.

Los nodos *tutor*, *familia* y *amigos* contendrá dos nodos leaf, *nombre* y *motivo*. En el caso de los nodos list, la llave será el nodo leaf *nombre*.

La definición del módulo se encuentra en el Apéndice [B.1](#page-54-0)

Utilizamos la herramienta de validación de módulos yangdump que nos hace un resumen del contenido del módulo y, si éste, contiene errores.

#### <span id="page-35-0"></span>Validation results for agradecimientos.yang

```
*** Generated by yangdump-pro 16.10-7
*** Copyright (c) 2008-2012, Andy Bierman, All Rights Reserved.
*** Copyright (c) 2012-2017, YumaWorks, Inc., All Rights Reserved.
*** /home/andy/swdev/ncorg/ncorg/ncorg/workdir/agradecimientos.yang
*** 0 Errors, 0 Warnings
```
#### **Reports for agradecimientos.yang**

```
modversion:
module agradecimientos@2017-06-08
exports:
namespace http://miguelmerelo.es/NETCONFmoduleTFG
prefix agr
container gracias
dependencies:
identifiers:
container /gracias
leaf /gracias/alumno
container /gracias/tutor
leaf /gracias/tutor/nombre
leaf /gracias/tutor/motivo
list /gracias/familia
leaf /gracias/familia/nombre
leaf /gracias/familia/motivo
list /gracias/amigos
leaf /gracias/amigos/nombre
leaf /gracias/amigos/motivo
```
**Figura 5.1** Resultado de la comprobación de un módulo YANG con Yangdump.

## **5.2 Introducción de datos en el módulo**

Existen dos formas de trabajar con el cliente netconf-console-tcp, podemos utilizar parámetros específicos para una acción concreta, como <get> o <get-config>, o podemos utilizar el parámetro rpc el cual nos permite introducir el mensaje rpc al completo. En nuestro caso utilizaremos el parámetro rpc.

Introducimos los datos contenidos en el fichero editAgradecimientos.xml (Apéndice [B.2\)](#page-55-0) al almacén de datos running.

. /bin/netconf-console-tcp -u admin -p admin --port 2023 --rpc= editAgradecimientos.xml

Si el envío es correcto visualizaremos la respuesta del servidor.

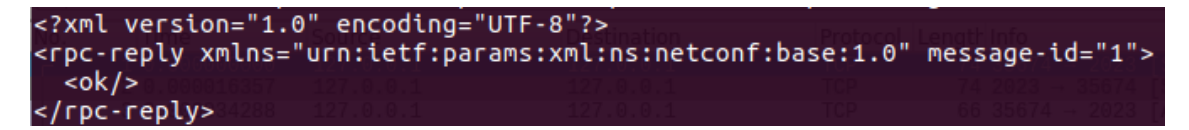

**Figura 5.2** Mensaje <ok> de respuesta del servidor..

<span id="page-36-0"></span>Si pasamos a analizar los mensajes intercambiados, podemos observar cómo se está produciendo la conexión, primero el envío del mensaje <hello> con todas las capabilities disponibles.

```
d.<?xml version=
"1.0" en coding="
UTF-8"?> .<mark><hello</mark>
xmlns="u rn:ietf:
                   Mensaje hello enviado
params:x ml:ns:ne por el servidor
tconf:ba se:1.0">
.<capabi lities>.
<capabil ity>urn:
scapabli Ity>urn:<br>ietf:par ams:netc<br>contract intercambio de
onf:base :1.0</ca capabilities
pability > <capab
ility>ur n:ietf:p
arams:ne tconf:ba
se:1.1</ capabili
ty>.<cap ability>
urn:ietf :params:
```
**Figura 5.3** Análisis mensaje hello del servidor..

El cliente envía un mensaje similar.

A continuación se envía el mensaje rpc (Apéndice [B.2\)](#page-55-0) con los datos a modificar.

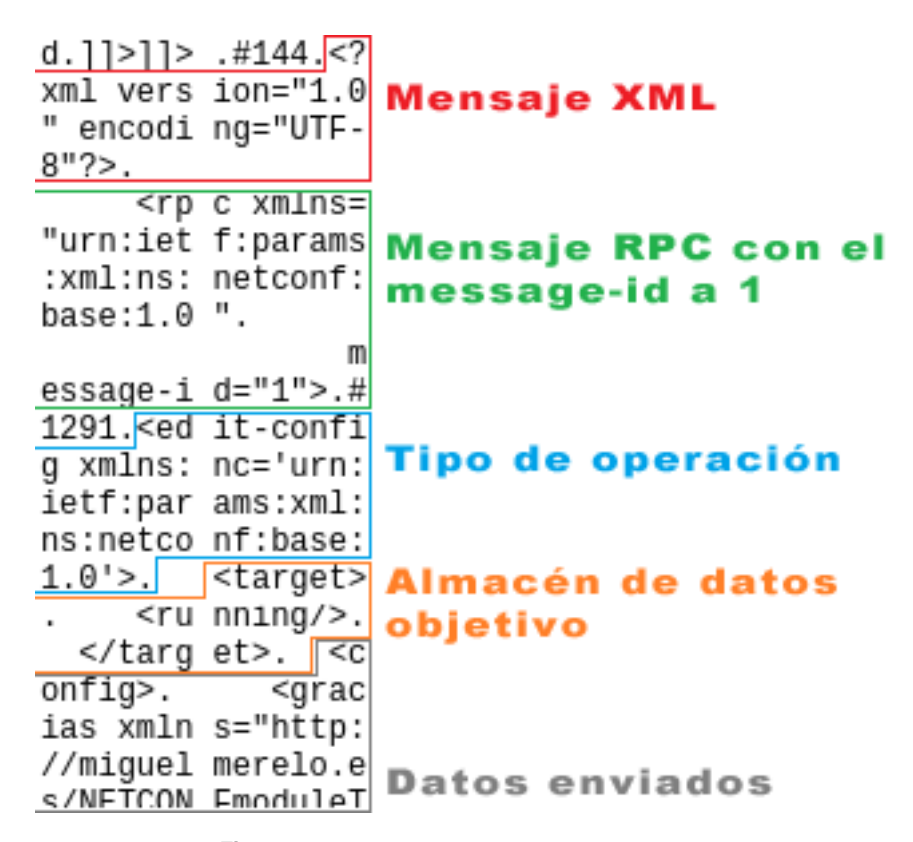

**Figura 5.4** Análisis del mensaje <edit-config>...

<span id="page-37-0"></span>Se recibe el mensaje ok.

```
d..#130. <?xml ve
rsion="1.0" enco
dinq="UT F-8"?rpc-repl y xmlns=
"urn:iet f:params
:xml:ns: netconf:
base:1.0 " messag
e-id="1" ><ok/></
rpc-repl y>.##.
```
**Figura 5.5** Análisis mensaje OK del servidor..

Vemos que el message-id de respuesta, 1, coincide con el de la consulta.

En una implementación de un cliente NETCONF se mantendría abierta la conexión para realizar otras operaciones, en el cliente que estamos utilizando, como dijimos previamente, tras realizar una operación se cierra la conexión.

El cliente, izquierda, realiza la operación <close-session> y el servidor, derecha, responde con un mensaje ok.

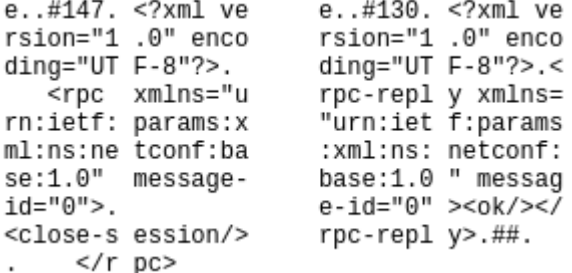

Figura 5.6 Mensajes <close-session> de cierre de sesión...

### **5.3 Consulta de la configuración**

En este apartado vamos a realizar consultas de los datos de configuración.

Vamos a utilizar yangcli-pro para verificar que el servidor ejecuta correctamente NETCONF. Yangcli-pro hará la conexión utilizando ssh por lo que no podremos ver el contenido de los mensajes. Ejecutaremos la operación <get-config>, sin parámetros, con <target> running </target> que nos devolverá todos los datos del almacén de datos running.

<span id="page-38-0"></span>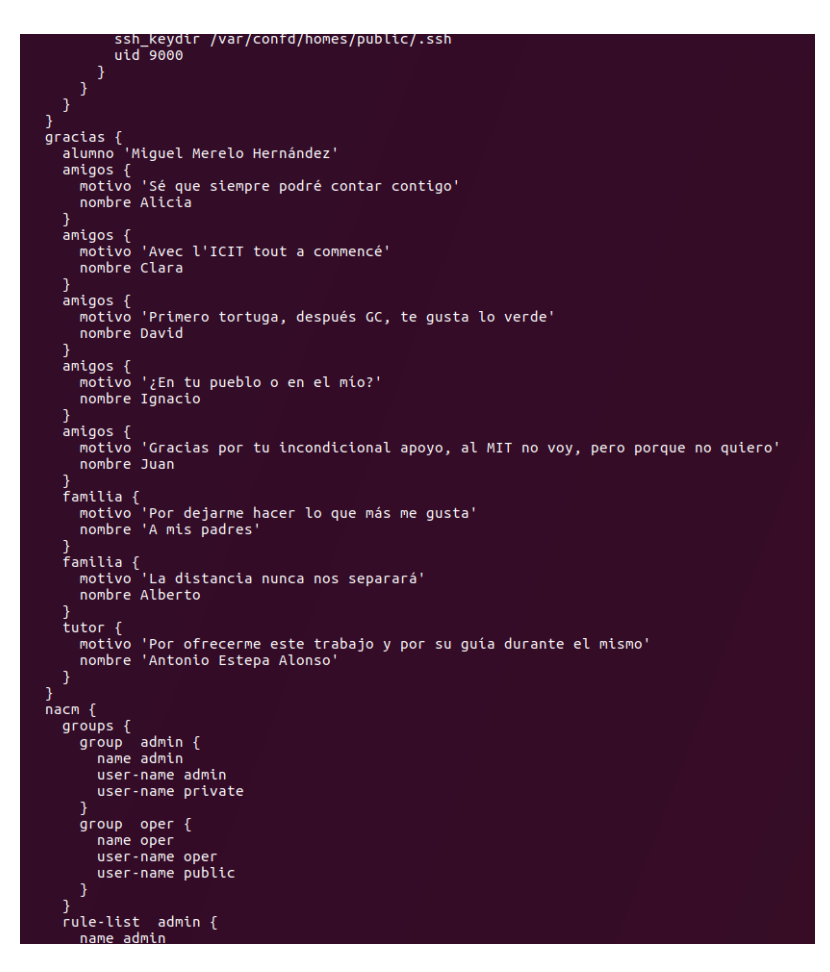

**Figura 5.7** Respuesta a <get-config> sin filtro..

Recibimos todo el contenido del almacén de datos.

Si vemos el contenido de los mensajes.

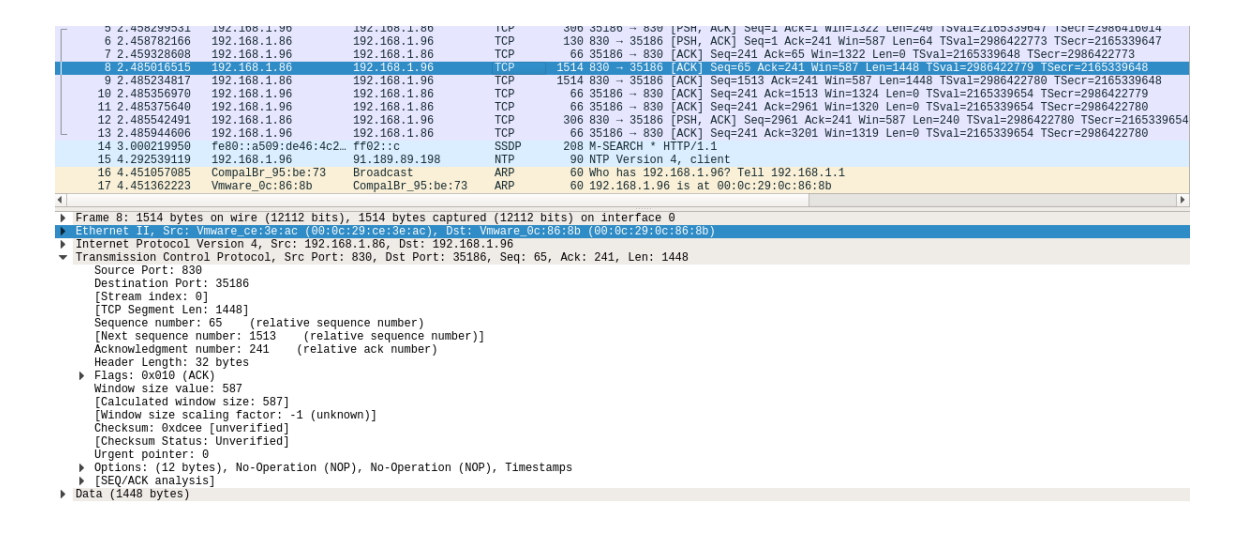

**Figura 5.8** Captura de <get-config> cifrado. Con ssh..

Podemos suponer que el mensaje resaltado y el siguiente son los mensajes en los que se produce la respuesta

<span id="page-39-0"></span>del servidor a la petición del cliente. Vemos como el puerto origen es el 830, puerto generalmente utilizado por NETCONF sobre ssh.

Existe la opción de realizar un filtrado de los resultado. En el siguiente ejemplo (Apéndice [B.3\)](#page-56-0), solo queremos que se nos muestre el árbol del módulo que hemos creado.

Recibimos la siguiente respuesta.

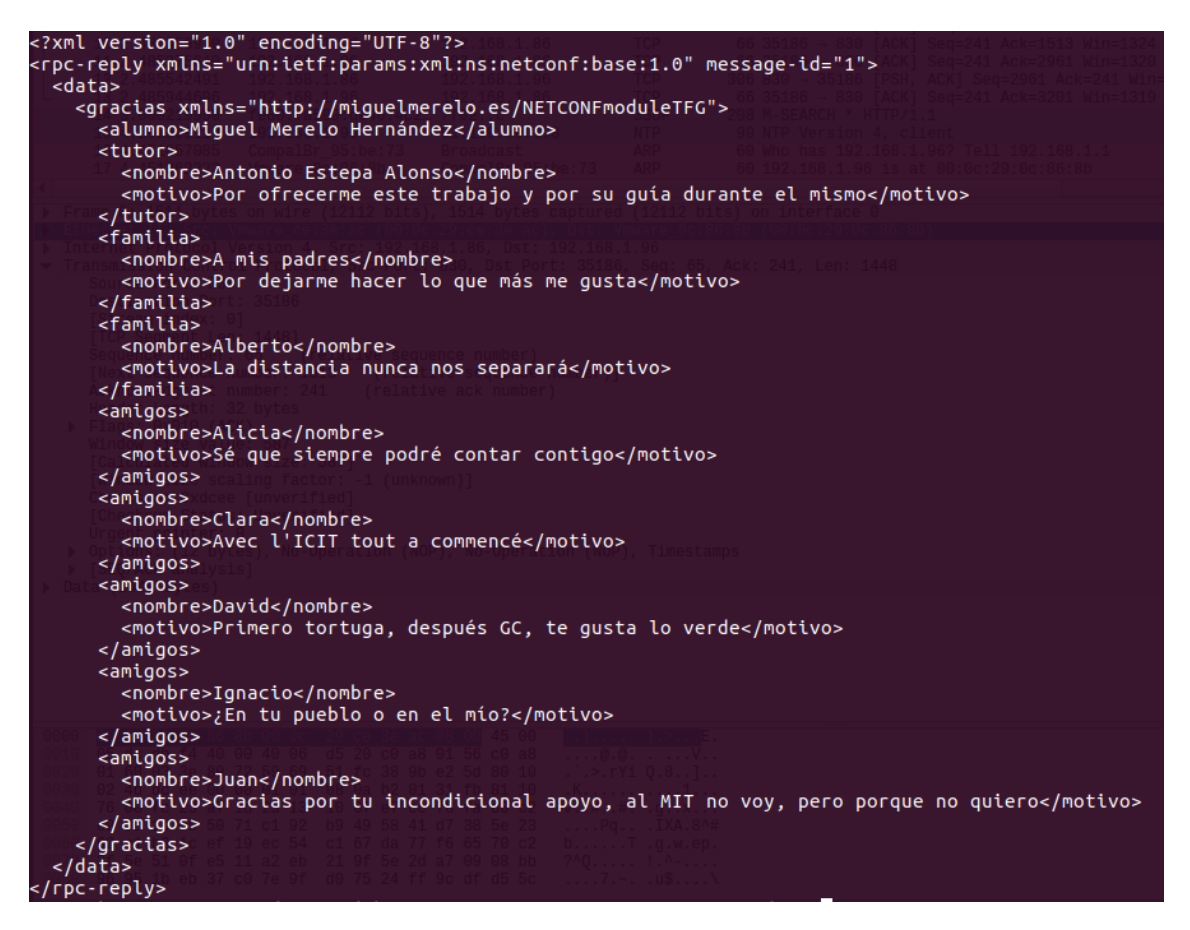

**Figura 5.9** Mensaje recibido tras usar <get-config> con filtro..

### **5.4 Lectura de estadísticos**

Con la operación <get> podemos realizar consultas de estadísticos tales como los módulos que implementa, la versión, las sesiones abiertas...

En el siguiente ejemplo (Apéndice [B.4\)](#page-56-0) hacemos una consulta de todos los estadísticos.

<span id="page-40-0"></span>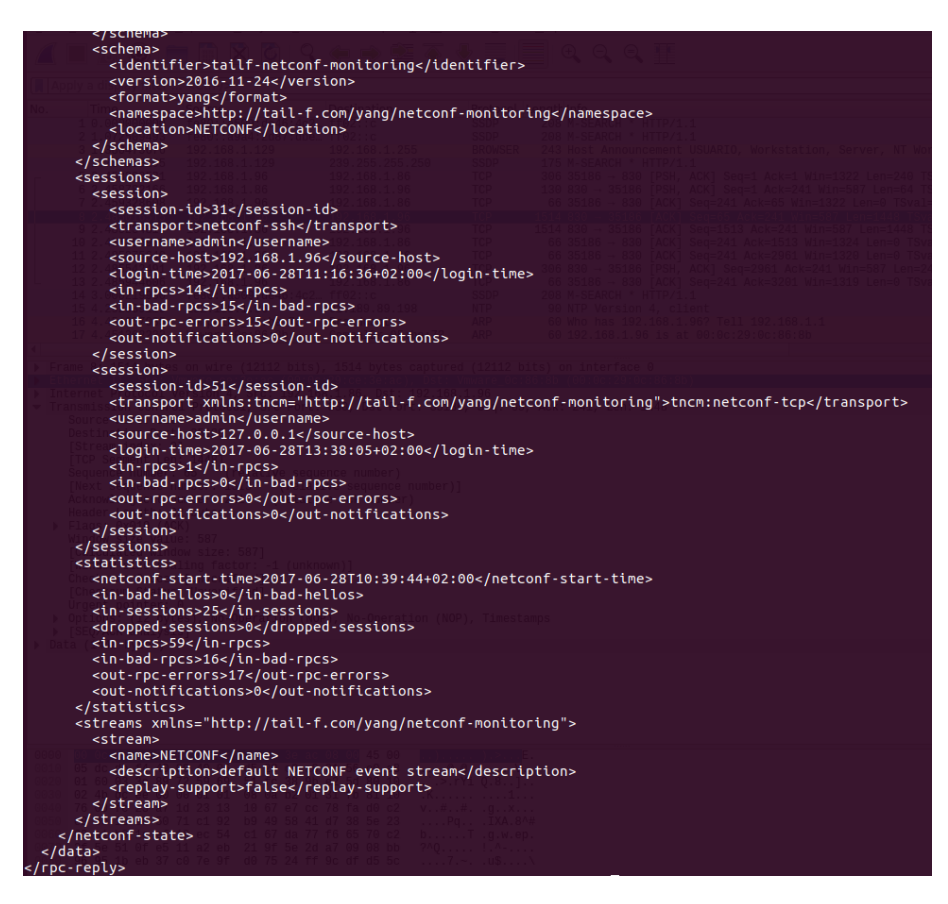

Figura 5.10 Operación <get> de estadísticos..

No se muestra la información completa de lo que devuelve.

También podemos aplicar filtrado a esta consulta. En concreto vamos a pedir solo los datos de las sesiones abiertas (Apéndice [B.5\)](#page-57-0).

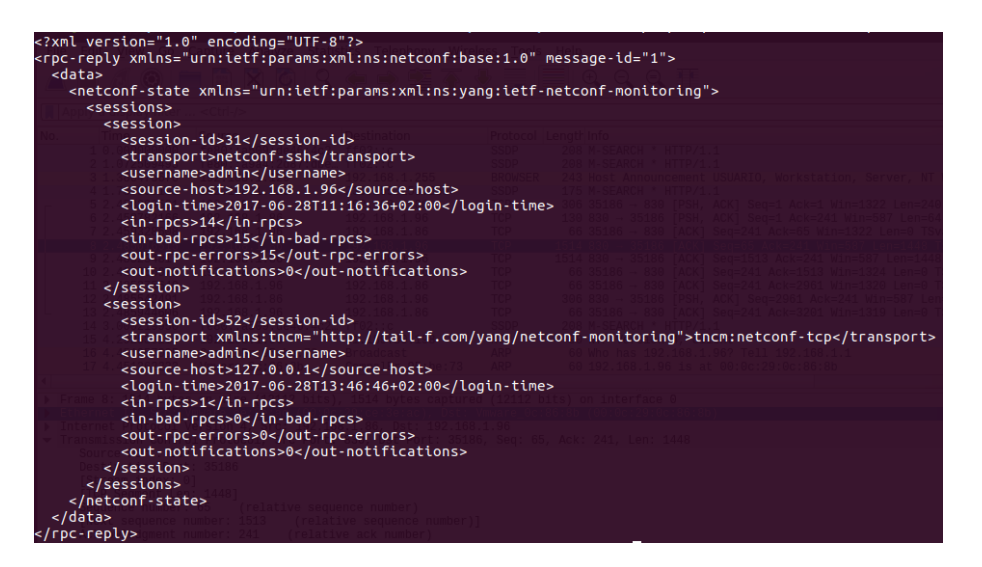

**Figura 5.11** Operación <get> con filtro para las sesiones...

## <span id="page-41-0"></span>**5.5 Commit**

Una de las funciones que se destacan de NETCONF es la posibilidad de revertir los cambios de manera sencilla. Una vez hayamos modificado el almacén de datos candidato, podremos ejecutar la operación commit. Haciendo uso de la etiqueta <confirmed> y <confirm-timeout> podremos definir el tiempo máximo en el que quedará a la espera de un commit. Si no recibiera esta segunda operación, en el plazo fijado, se anularían los cambios.

Realizamos commit para realizar el cambio de configuración manteniéndonos a la espera de su confirmación. Fijamos el tiempo máximo de espera en 120 segundos. La etiqueta persist permite que se pueda realizar el commit o cancel-commit para este cambio desde otra sesión.

```
<commit>
   <confirmed/>
   <confirm-timeout>120</confirm-timeout>
   <persist>persiste</persist>
</commit>
```
A continuación se encuentran las operaciones para confirmar el cambio, commit, y para cancelarlo, cancelcommit. Nótese que incluyen la etiqueta persist con el mismo valor que en el primer commit.

```
<commit>
  <persist-id>persiste</persist-id>
</commit>
```

```
<cancel-commit>
 <persist-id>persiste</persist-id>
</cancel-commit>
```
# **5.6 Notificaciones**

Tenemos la posibilidad de suscribirnos a notificaciones que implemente el agente. Por ejemplo, podemos suscribirnos para que nos avise cada vez que se realiza una nueva conexión. Haremos uso de la operación <create-subscription>. Nos suscribimos al stream NETCONF.

```
<create-subscription xmlns="urn:ietf:params:xml:ns:netconf:notification:1.0">
  <stream>NETCONF</stream>
</create-subscription>
```
La lista de stream disponibles la podemos obtener realizando <get> a los estadísticos.

Las siguientes respuestas se corresponden a un usuario que inicia una sesión con el servidor y la cierra inmediatamente después.

<span id="page-42-0"></span>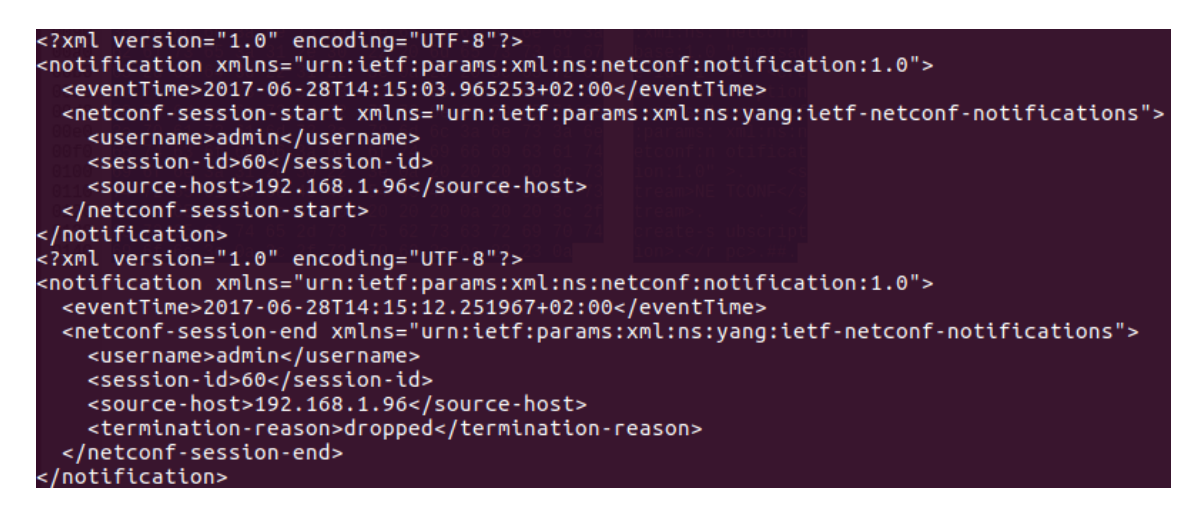

**Figura 5.12** Captura de las notificaciones recibidas..

# <span id="page-44-0"></span>**6 Conclusiones**

A lo largo de este trabajo se ha intentado dar una visión de conjunto de sus características y funcionamiento. Se han estudiado las herramientel modelo de datos YANG y la implementación del mismo en el mercado. lo largo de este trabajo se ha intentado dar una visión de conjunto del protocolo NETCONF y definir sus características y funcionamiento. Se han estudiado las herramientas existentes para su utilización,

En el año 2002 se definen una serie de funciones que deberían existir en un protocolo de gestión de configuración. NETCONF toma estas ideas y las lleva a cabo resolviéndose en un protocolo intuitivo a la par que eficaz. Un protocolo que define claramente los datos de configuración y de operación, que diferencia entre despliegue y activación de la configuración, que permite almacenar múltiples configuraciones y que es capaz de realizar una monitorización de los cambios que se producen en el dispositivo.

NETCONF ha alcanzado una implementación en los productos a la venta de los fabricantes de alrededor del 30% y se prevé un aumento del mismo, teniendo en cuenta las declaraciones de uno de los mayores suministradores de dispositivos de red, CISCO.

NETCONF es un protocolo que mejora los sistemas actuales de gestión de la configuración como puedan ser cli y snmp ofreciendo muchas ventajas. La contrapartida es que es un protocolo poco conocido y, por tanto, poco demandado. La extensión del mismo dependerá de las facilidades que los fabricantes ofrezcan a sus clientes para trabajar con ello. A pesar de todo ello, NETCONF es una puesta de futuro para facilitar el manejo de grandes redes hacia las que estamos convergiendo de modo irreversible.

# <span id="page-46-0"></span>**Apéndice A**

# **Análisis fabricantes**

En este apéndice se encuentran los datos relativos al análisis sobre la incorporación de NETCONF y de SNMP en los conmutadores y enrutadores de los fabricantes Cisco, Juniper, HP, Aruba, Alcatel-Lucent y Nokia.

Los datos aquí presentes se han obtenido de los datasheets de los productos que los fabricantes tienen a la venta. Han sido tomados en el mes de Mayo del año 2017.

# <span id="page-47-0"></span>**A.1 Cisco**

#### **A.1.1 Conmutadores**

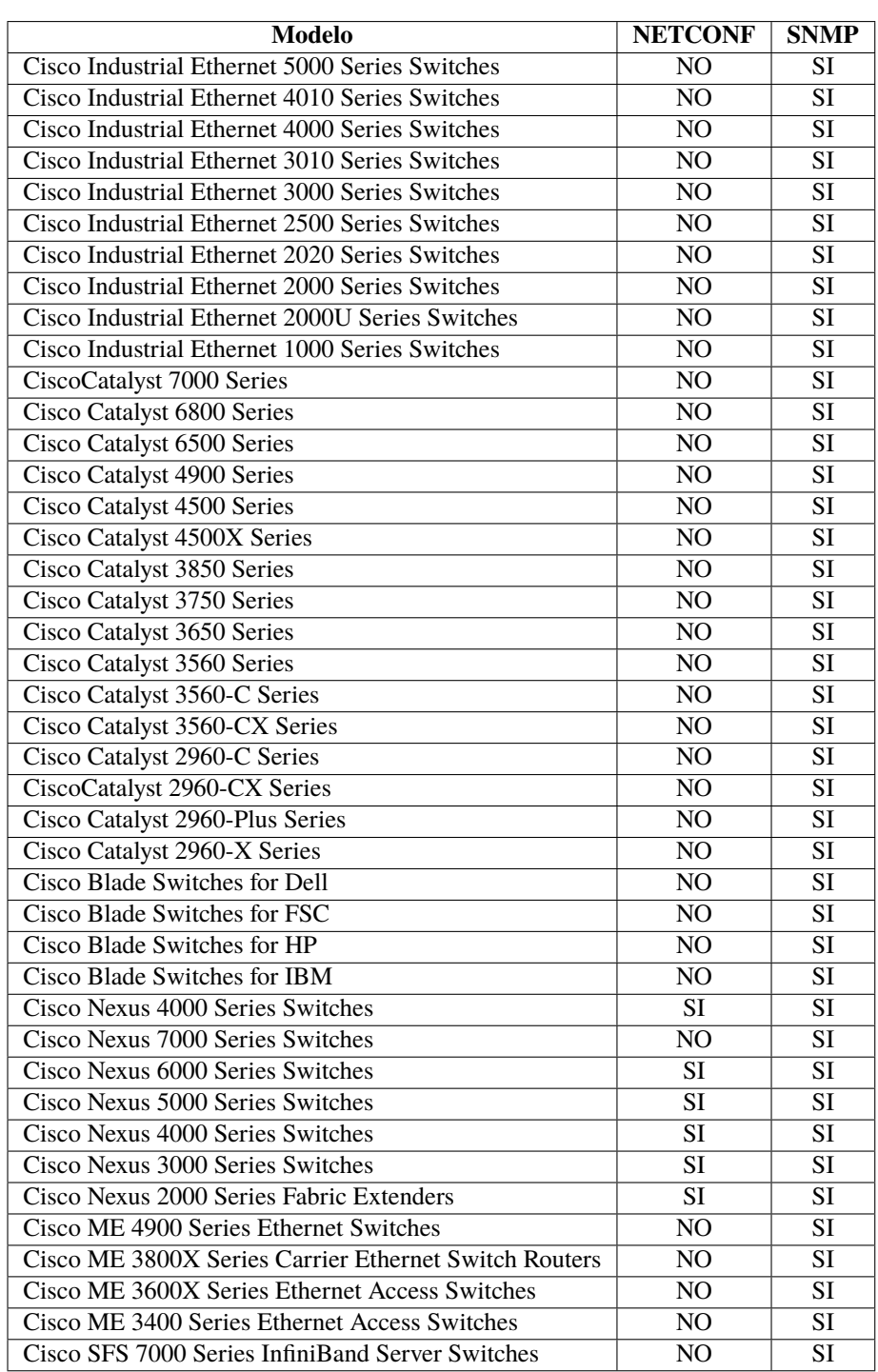

### <span id="page-48-0"></span>**A.1.2 Enrutadores**

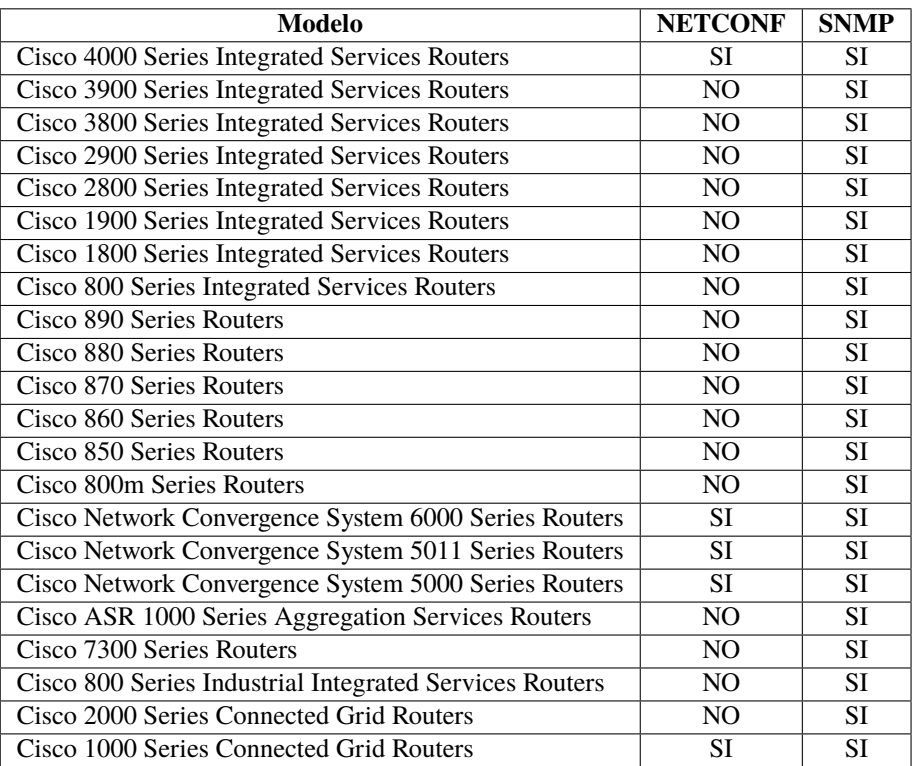

# **A.2 Juniper**

En el caso de Juniper, algunos de sus dispositivos tienen un protocolo de gestión basado en XML y RCP similar a NETCONF, están indicados con un asterisco\*.

#### **A.2.1 Conmutadores**

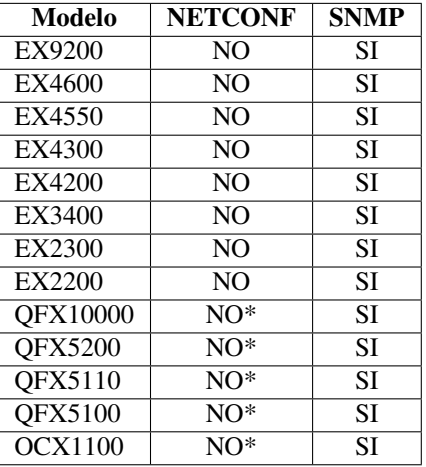

### <span id="page-49-0"></span>**A.2.2 Enrutadores**

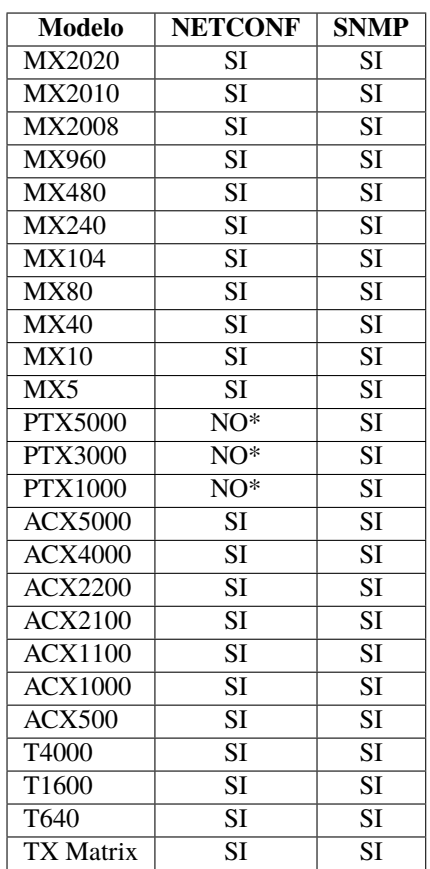

# <span id="page-50-0"></span>**A.3 Hewlett Packard**

#### **A.3.1 Conmutadores**

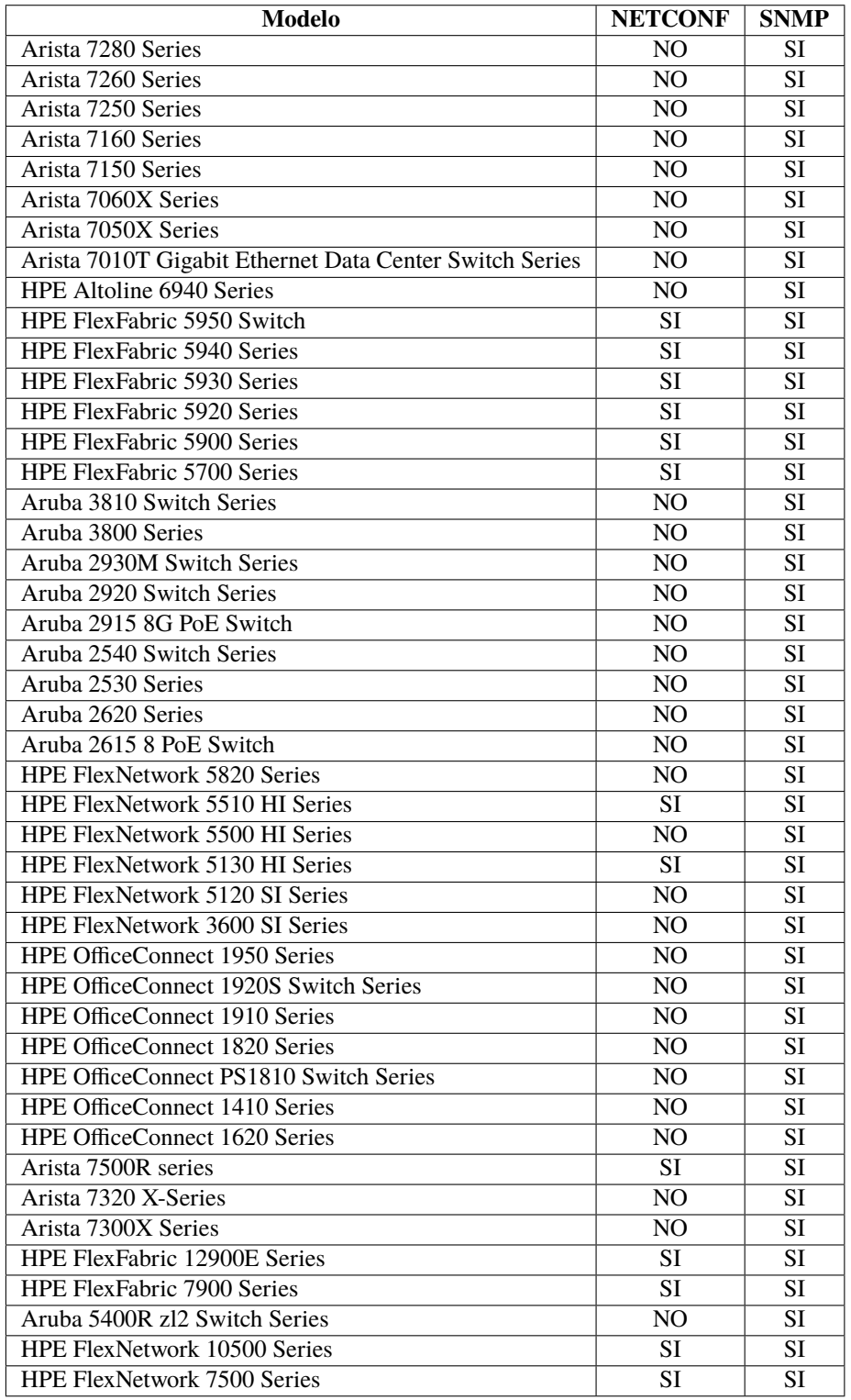

### <span id="page-51-0"></span>**A.3.2 Enrutadores**

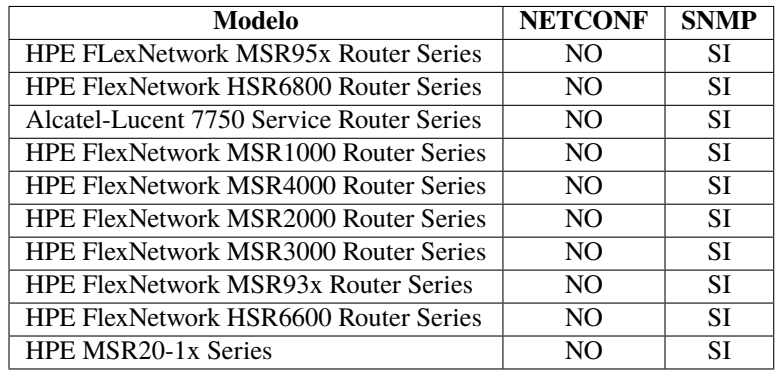

# **A.4 Aruba**

#### **A.4.1 Conmutadores**

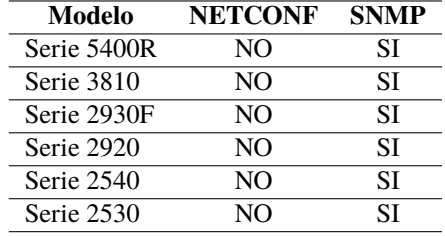

# **A.5 Alcatel-Lucent**

### **A.5.1 Conmutadores**

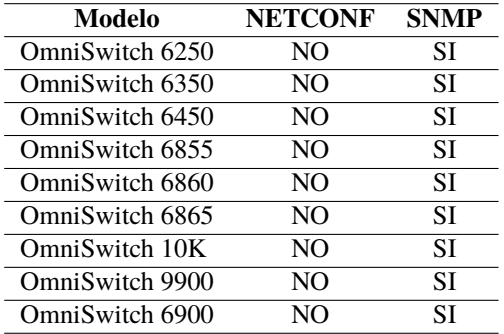

#### **A.5.2 Enrutadores**

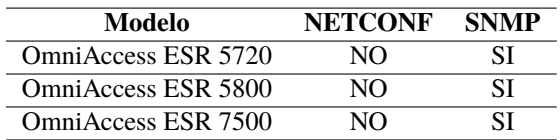

# <span id="page-52-0"></span>**A.6 Nokia**

### **A.6.1 Conmutadores**

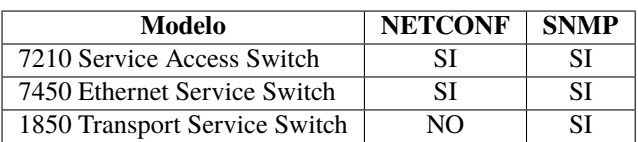

#### **A.6.2 Enrutadores**

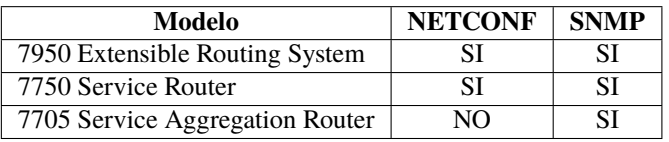

# **Apéndice B Prueba de concepto**

# <span id="page-54-0"></span>**B.1 Módulo YANG**

```
module agradecimientos{
 yang-version 1.1;
 namespace "http://miguelmerelo.es/NETCONFmoduleTFG";
 prefix "agr";
 organization
   "US TFG";
 contact
   "Miguel Merelo: <mailto:merelo.miguel@ieee.org>";
 description
   "Testing data model for gratitude in my TFG";
 revision "2017-06-08" {
   description "Initial revision.";
   reference
     "http://miguelmerelo.es/NETCONFmoduleTFG";
 }
 container gracias {
   description
     "Agradecimientos";
   leaf alumno{
     type string;
     description
       "Nombre del alumno que desarrolla el TFG";
   }
   container tutor{
     description
       "Información del tutor del TFG";
     leaf nombre{
       type string;
       description
         "Nombre del tutor del TFG";
```

```
}
     leaf motivo{
       type string;
       description
         "Agradecimientos";
     }
    } //tutor
   list familia{
     key "nombre";
     description
       "Familiares a los que agradecer";
     leaf nombre{
       type string;
       description
         "Nombre del familiar";
     }
     leaf motivo{
       type string;
       description
         "Agradecimientos";
     }
    } //familia
   list amigos{
     key "nombre";
     description
       "Amigos a los que agradecer";
     leaf nombre{
       type string;
       description
         "Nombre del amigo";
     }
     leaf motivo{
       type string;
       description
         "Agradecimientos";
     }
   } //amigos
 } //gracias
} //agradecimientos
```
# **B.2 Editar Agradecimientos**

```
<edit-config xmlns:nc='urn:ietf:params:xml:ns:netconf:base:1.0'>
 <target>
   <running/>
 </target>
 <config>
   <gracias xmlns="http://miguelmerelo.es/NETCONFmoduleTFG">
     <alumno>Miguel Merelo Hernández</alumno>
     <tutor>
```

```
<nombre>Antonio Estepa Alonso</nombre>
       <motivo>Por ofrecerme este trabajo y por su guía durante el mismo</
           motivo>
     </tutor>
   <familia>
   <nombre>A mis padres</nombre>
   <motivo>Por dejarme hacer lo que más me gusta</motivo>
   </familia>
   <familia>
   <nombre>Alberto</nombre>
   <motivo>La distancia nunca nos separará</motivo>
   </familia>
   <amigos>
       <nombre>Clara</nombre>
       <motivo>Avec l'ICIT tout a commencé</motivo>
     </amigos>
   <amigos>
       <nombre>Juan</nombre>
       <motivo>Gracias por tu incondicional apoyo, al MIT no voy, pero porque
           no quiero</motivo>
     </amigos>
   <amigos>
       <nombre>Ignacio</nombre>
       <motivo>¾En tu pueblo o en el mío?</motivo>
     </amigos>
   <amigos>
       <nombre>David</nombre>
       <motivo>Primero tortuga, después GC, te gusta lo verde</motivo>
     </amigos>
     <amigos>
       <nombre>Alicia</nombre>
       <motivo>Sé que siempre podré contar contigo</motivo>
     </amigos>
   </gracias>
 </config>
</edit-config>
```
### **B.3 Filtrado Agradecimientos**

```
<get-config>
 <source>
   <running/>
 </source>
 <filter>
   <gracias xmlns="http://miguelmerelo.es/NETCONFmoduleTFG"/>
 </filter>
</get-config>
```
# **B.4 Get Estadísticos**

```
<get>
 <filter>
```

```
<netconf-state xmlns="urn:ietf:params:xml:ns:yang:ietf-netconf-monitoring
       " />
 </filter>
</get>
```
# **B.5 Get Estadísticos con filtro**

```
<get>
 <filter>
   <netconf-state xmlns="urn:ietf:params:xml:ns:yang:ietf-netconf-monitoring">
     <sessions/>
   </netconf-state>
 </filter>
</get>
```
# **Bibliografía**

- <span id="page-58-0"></span>[1] IETF. (1990, May) Rfc-1157. [Online]. Available: <https://tools.ietf.org/html/rfc1157>
- [2] ——. (2011, June) Rfc-6241. [Online]. Available: <https://tools.ietf.org/html/rfc6421>
- [3] ——. (2003, May) Rfc-3535. [Online]. Available: <https://tools.ietf.org/html/rfc3535>
- [4] ——. (2009, December) Rfc-5717. [Online]. Available: <https://tools.ietf.org/html/rfc5717>
- [5] ——. (2010, October) Rfc-6022. [Online]. Available: <https://tools.ietf.org/html/rfc6022>
- [6] ——. (2008, July) Rfc-5277. [Online]. Available: <https://tools.ietf.org/html/rfc5277>
- [7] ——. (2012, February) Rfc-6470. [Online]. Available: <https://tools.ietf.org/html/rfc6470>
- [8] S. Gupta. (2017, April) Network programmability bringing the digital revolution to network programming. [Online]. Available: [https://blogs.cisco.com/enterprise/network-programmability-digital](https://blogs.cisco.com/enterprise/network-programmability-digital-revolution)[revolution](https://blogs.cisco.com/enterprise/network-programmability-digital-revolution)
- [9] IETF. (2016, August) Rfc-7950. [Online]. Available: <https://tools.ietf.org/html/rfc7950>